# **X20(c)SL81xx**

# **Information:**

B&R makes every effort to keep data sheets as current as possible. From a safety point of view, how**ever, the current version of the data sheet must always be used.**

**The certified, currently valid data sheet is available for download on the B&R website [\(www.br-automation.com](https://www.br-automation.com)).**

## **Information:**

**This data sheet must be used with mapp Safety.**

**B&R safety technology can still be used in Safety Releases ≤1.10, however. The documentation is available for download on the B&R website [\(www.br-automation.com](https://www.br-automation.com)).**

**For additional information about mapp Safety, additional technical descriptions (e.g. connection examples and error detection) as well as generally valid contents (intended use, etc.), see section [Safety](help://safety/safety_technology/safety_technology.html) [technology](help://safety/safety_technology/safety_technology.html) in Automation Help.**

### **Organization of notices**

#### **Safety notices**

Contain **only** information that warns of dangerous functions or situations.

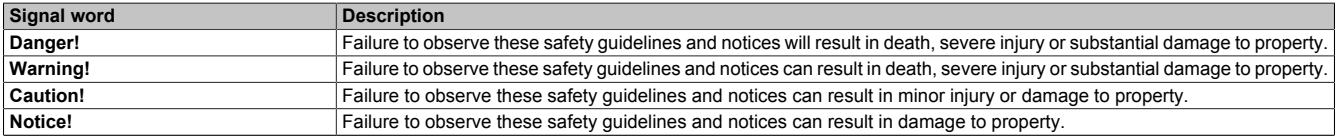

Table 1: Organization of safety notices

## **General notices**

Contain **useful** information for users and instructions for avoiding malfunctions.

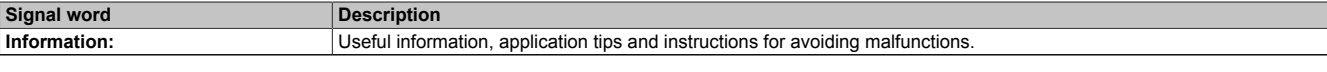

Table 2: Organization of general notices

# <span id="page-1-0"></span>**1 General information**

The modules are equipped with SafeLOGIC functionality that allows them to safely execute applications designed in SafeDESIGNER. The modules can be used in safety applications up to PL e or SIL 3.

The SafeLOGIC controller coordinates the safety-related communication of all modules involved in the application. In this context, the SafeLOGIC controller also monitors the configuration of these modules and autonomously carries out parameter downloads to the modules if necessary. This guarantees a consistent and correct module configuration in the network from a safety point of view in all scenarios involving module replacement and service. For X20 SafeLOGIC products, these services are executed by the X20 SafeLOGIC controller. For X20 SafeLOGIC-X and X90 SafeLOGIC products, these services are executed on the standard CPU in interaction with Automation Runtime. The safety-related characteristics for applications up to PL e or SIL 3 are provided in both variants, however.

X20 SafeLOGIC-X and X90 SafeLOGIC products also have the I/O properties described in section "SafeIO" in Automation Help.

- openSAFETY manager for up to 10 / 20 / 100 / 280 SafeNODES
- Flexibly programmable using Automation Studio / SafeDESIGNER
- Innovative management of safe machine options (SafeOPTION)
- Parameter and configuration management

# **Information:**

**This module is not suitable for POWERLINK ring redundancy applications.**

## **2 Coated modules**

Coated modules are X20 modules with a protective coating for the electronics component. This coating protects X20c modules from condensation.

The modules' electronics are fully compatible with the corresponding X20 modules.

# **Information:**

**For simplification purposes, only images and module IDs of uncoated modules are used in this data sheet.**

The coating has been certified according to the following standards:

- Condensation: BMW GS 95011-4, 2x 1 cycle
- Corrosive gas: EN 60068-2-60, Method 4, exposure 21 days

Contrary to the specifications for X20 system modules without safety certification and despite the tests performed, X20 safety modules are **NOT suited for applications with corrosive gases (EN 60068-2-60)!**

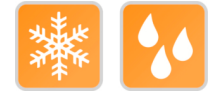

# <span id="page-2-0"></span>**3 Order data**

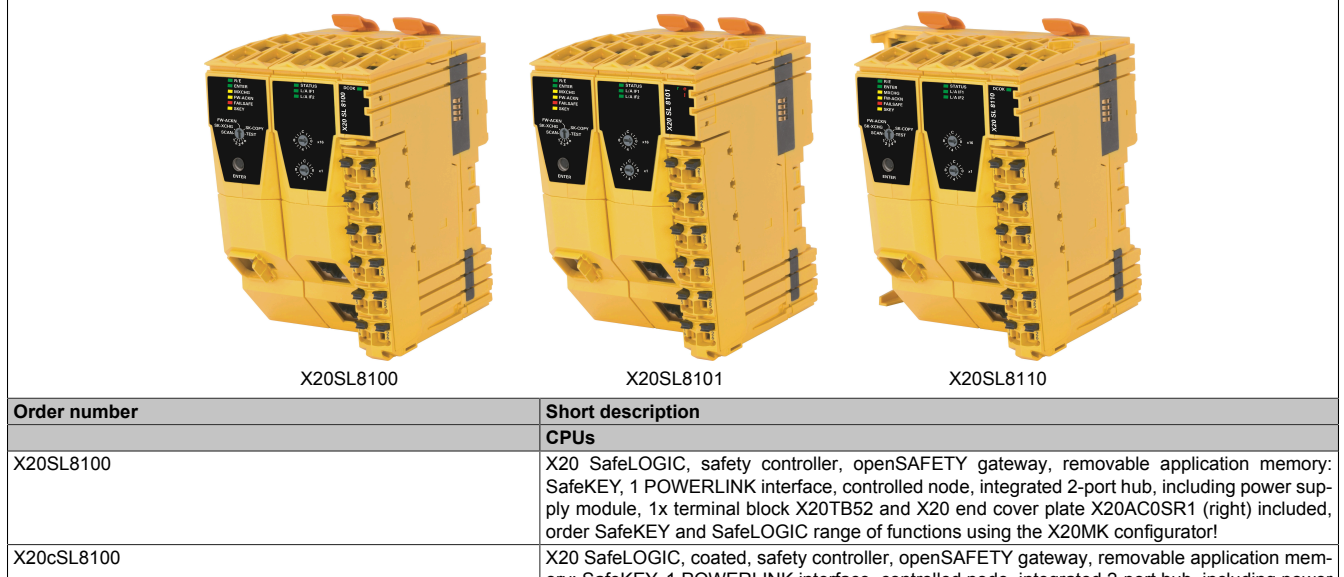

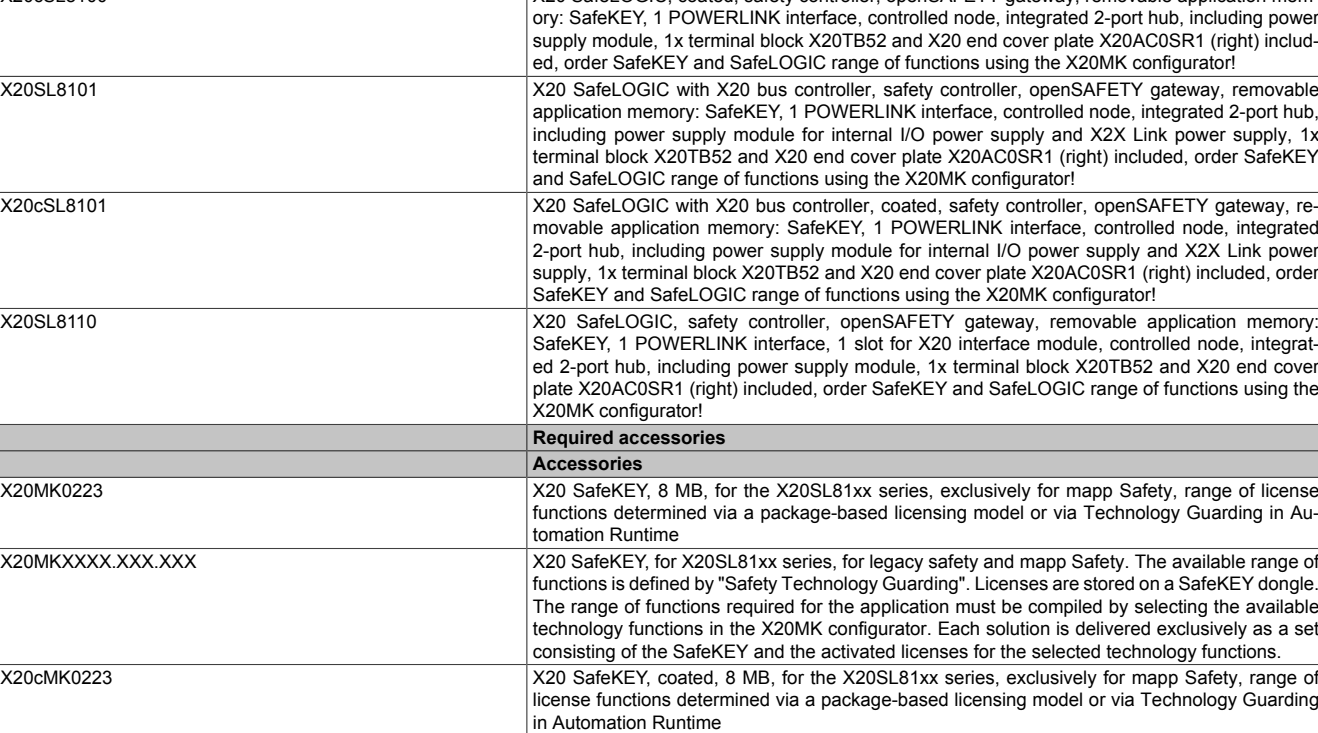

Table 3: X20SL8100, X20cSL8100, X20SL8101, X20cSL8101, X20SL8110 - Order data

# <span id="page-3-0"></span>**4 Technical data**

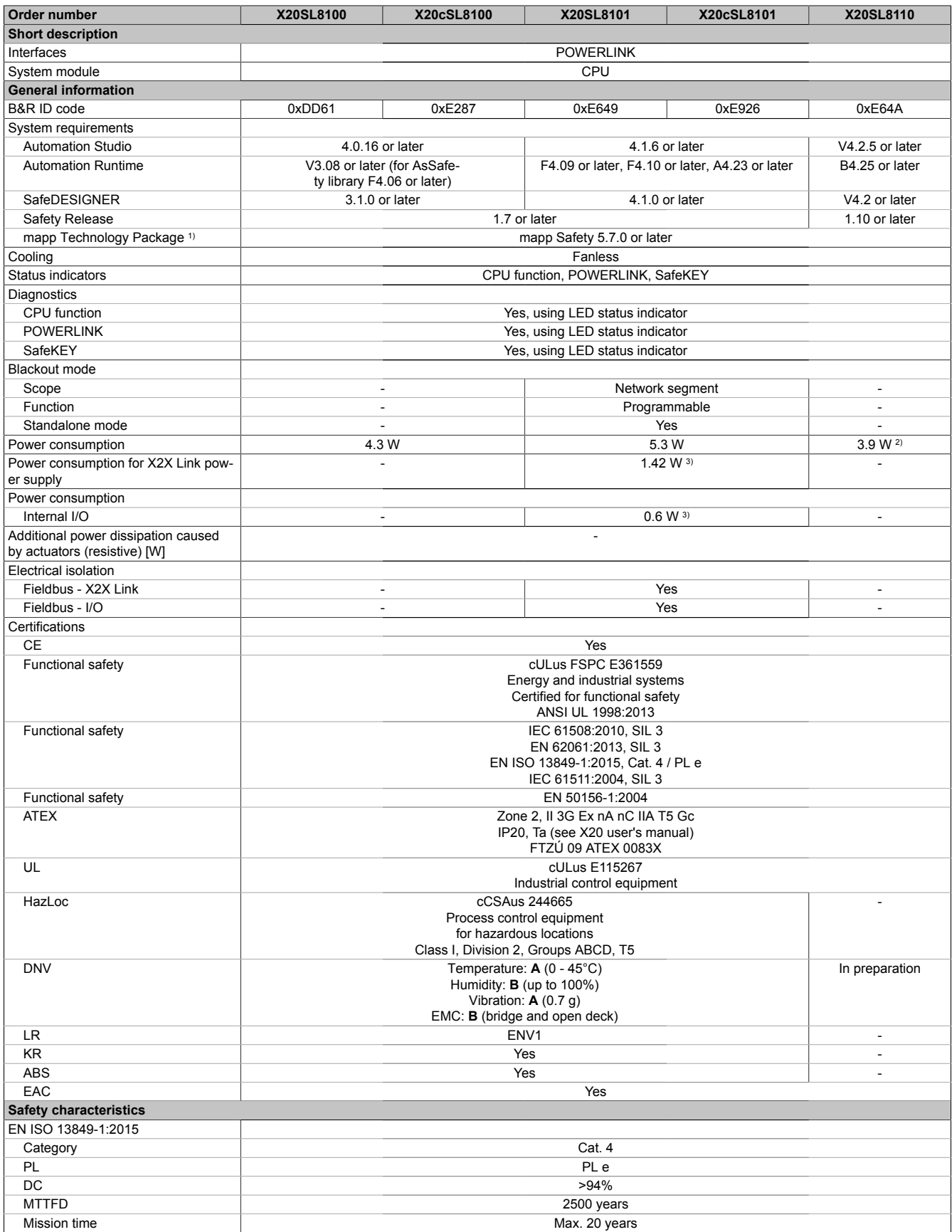

Table 4: X20SL8100, X20cSL8100, X20SL8101, X20cSL8101, X20SL8110 - Technical data

# X20(c)SL81xx

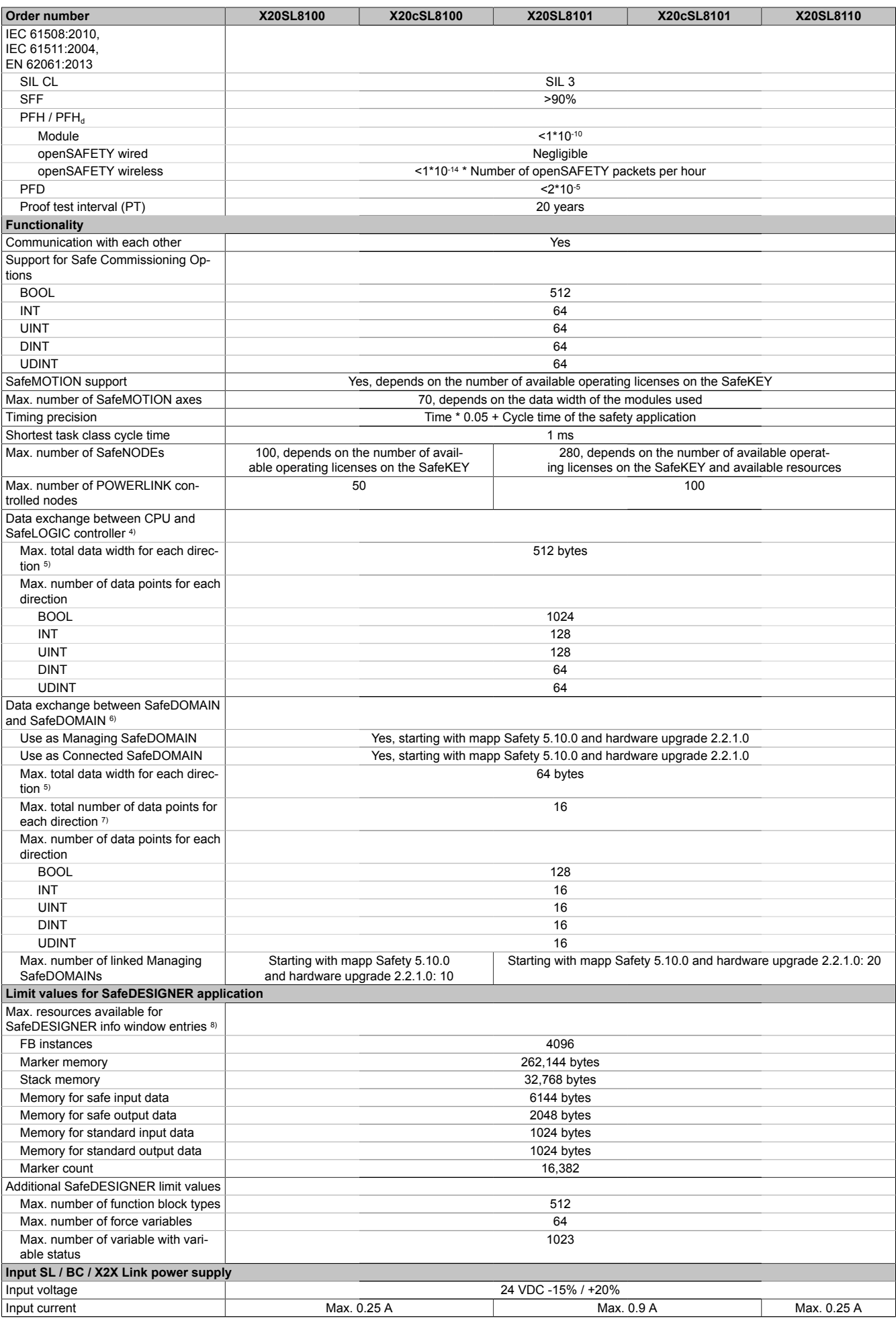

Table 4: X20SL8100, X20cSL8100, X20SL8101, X20cSL8101, X20SL8110 - Technical data

#### X20(c)SL81xx

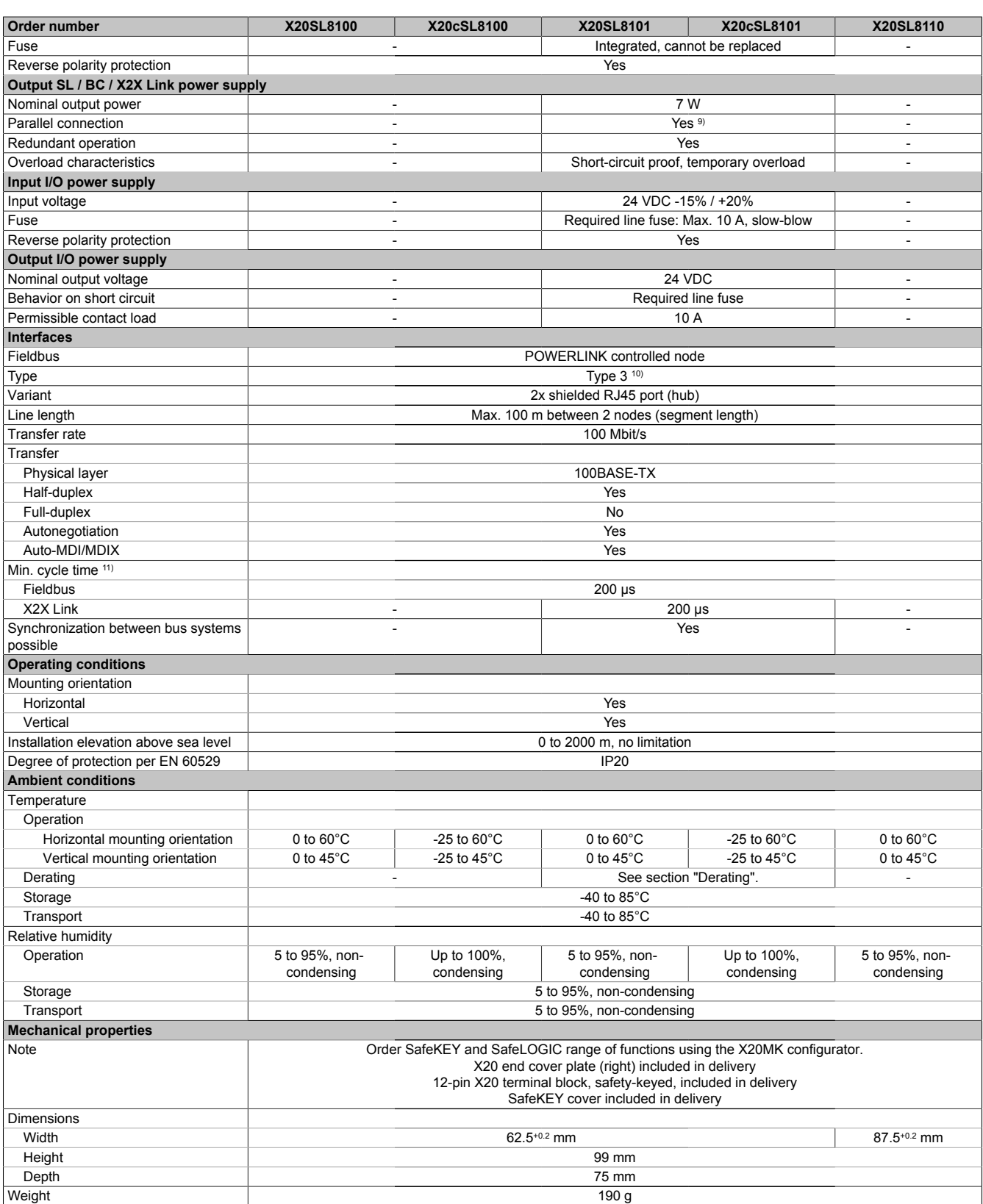

#### Table 4: X20SL8100, X20cSL8100, X20SL8101, X20cSL8101, X20SL8110 - Technical data

1) The system requirements of the mapp Technology Package must be observed (see Automation Help).

2) Power consumption without interface module

3) The specified values are maximum values. For examples of the exact calculation, see section "Mechanical and electrical configuration" in the X20 system user's manual.

4) If hardware upgrades <2.2.0.0 or Automation Runtime versions <AR 4.72 are used, legacy bandwidths apply.

5) Each 8 BOOL are combined to 1 byte. Possible stuffing bytes due to alignment must be taken into account. For additional information, see section "Real-time operating system → Target systems → Target systems - SG4 → Runtime behavior - SG4 → Alignment" in Automation Help.

6) For additional information about SafeDOMAIN-to-SafeDOMAIN communication, see section "SafeDOMAIN-to-SafeDOMAIN communication" in Automation Help.

7) It is important to note that 8 BOOL count as 1 data point.

8) For a parameter description, see section "Message window" in the SafeDESIGNER documentation.

9) In parallel operation, it is only permitted to expect 75% of the nominal power. It is important to make sure that all power supply units operated in parallel are switched on and off at the same time.

10) For additional information, see section "Communication → POWERLINK → General information → Hardware - CN" in Automation Help. It is important to note, however, that the SafeLOGIC controller does not support "early writing of output data". The use of "poll-response chaining" is not recommended for controlled nodes in the same POWERLINK line.

11) The minimum cycle time specifies how far the bus cycle can be reduced without communication errors occurring.

#### **X20SL8101: Derating for SafeLOGIC / Bus controller / X2X Link power supply**

The nominal output power of the X2X Link power supply is 7 W and depends on the operating temperature and mounting orientation.

The derating curve must be shifted to the left with a horizontal mounting orientation depending on the I/O output current.

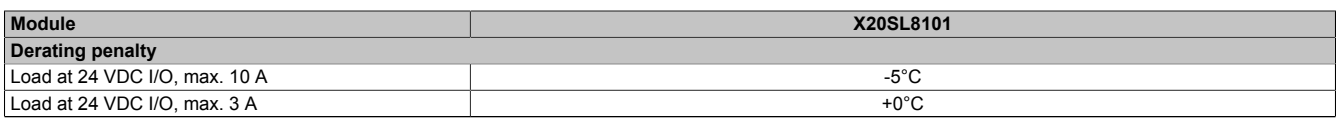

Table 5: Derating penalty

The resulting nominal output power is listed in the following table.

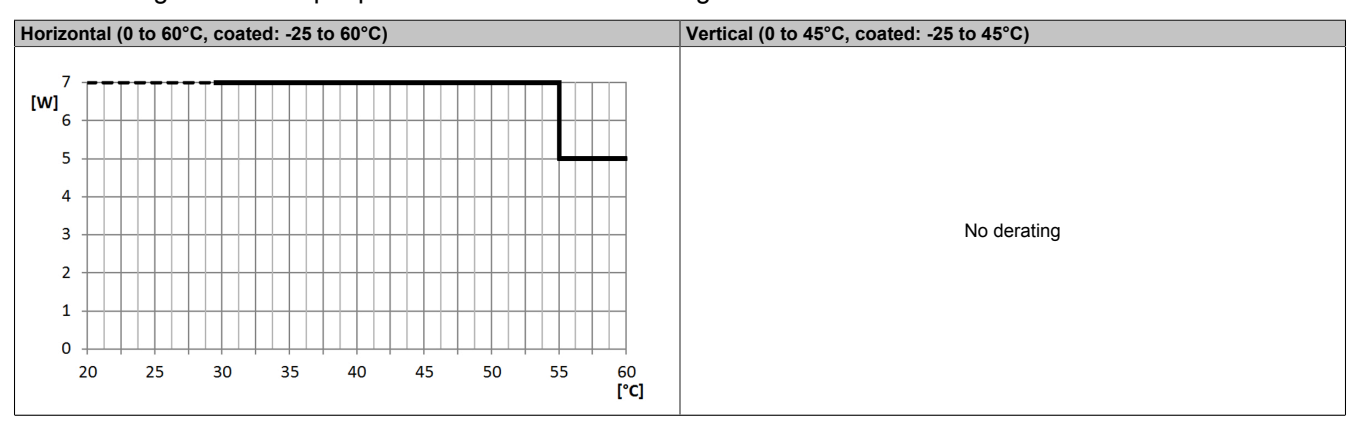

Table 6: Derating for SafeLOGIC / Bus controller / X2X Link power supply

## **Information:**

**Regardless of the values specified in the derating curve, the module cannot be operated above the values specified in the technical data.**

## **Danger!**

**Operation outside the technical data is not permitted and can result in dangerous states.**

## **Information:**

**For additional information about installation, see section "Installation notes for X20 modules" in Automation Help.**

# **5 Operating and connection elements**

LEDs and buttons/switches are provided for operating the SafeLOGIC. These elements can be used to perform the following actions:

- Module replacement, including a test of the complete module configuration (section "Module replacement" in Automation Help)
- Firmware replacement (section "Acknowledging a firmware modification" in Automation Help)
- SafeKEY replacement, possibly including transfer of the module configuration from the old SafeKEY (section "Changing the application on the SafeLOGIC controller by replacing the SafeKEY (X20 SafeLOGIC only)" in Automation Help)
- SafeLOGIC controller replacement (section "Module replacement" in Automation Help)

Operation of the SafeLOGIC controller can be displayed via the standard CPU.

A SafeLOGIC controller has the following operating and connection elements:

### **X20SL810x**

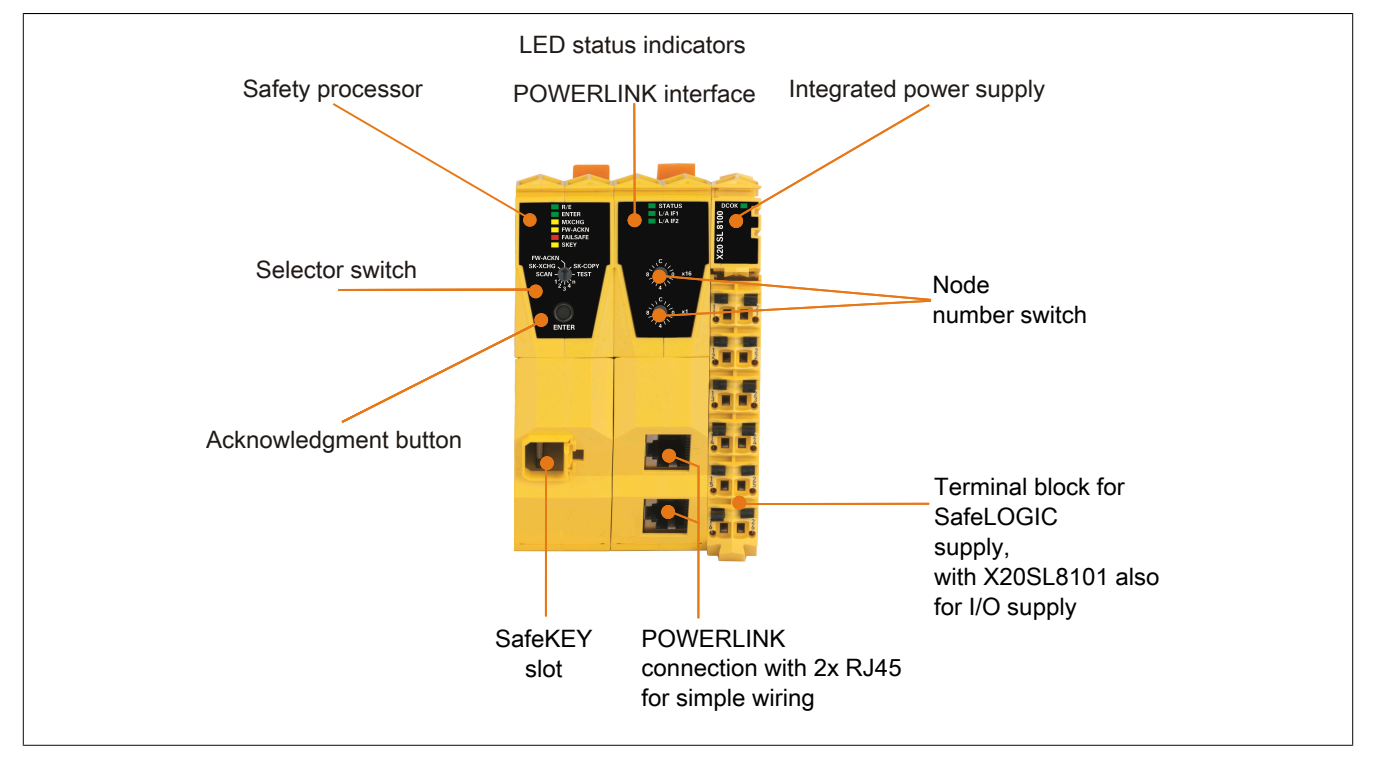

Figure 1: X20SL810x - Operating elements

#### **X20SL8110**

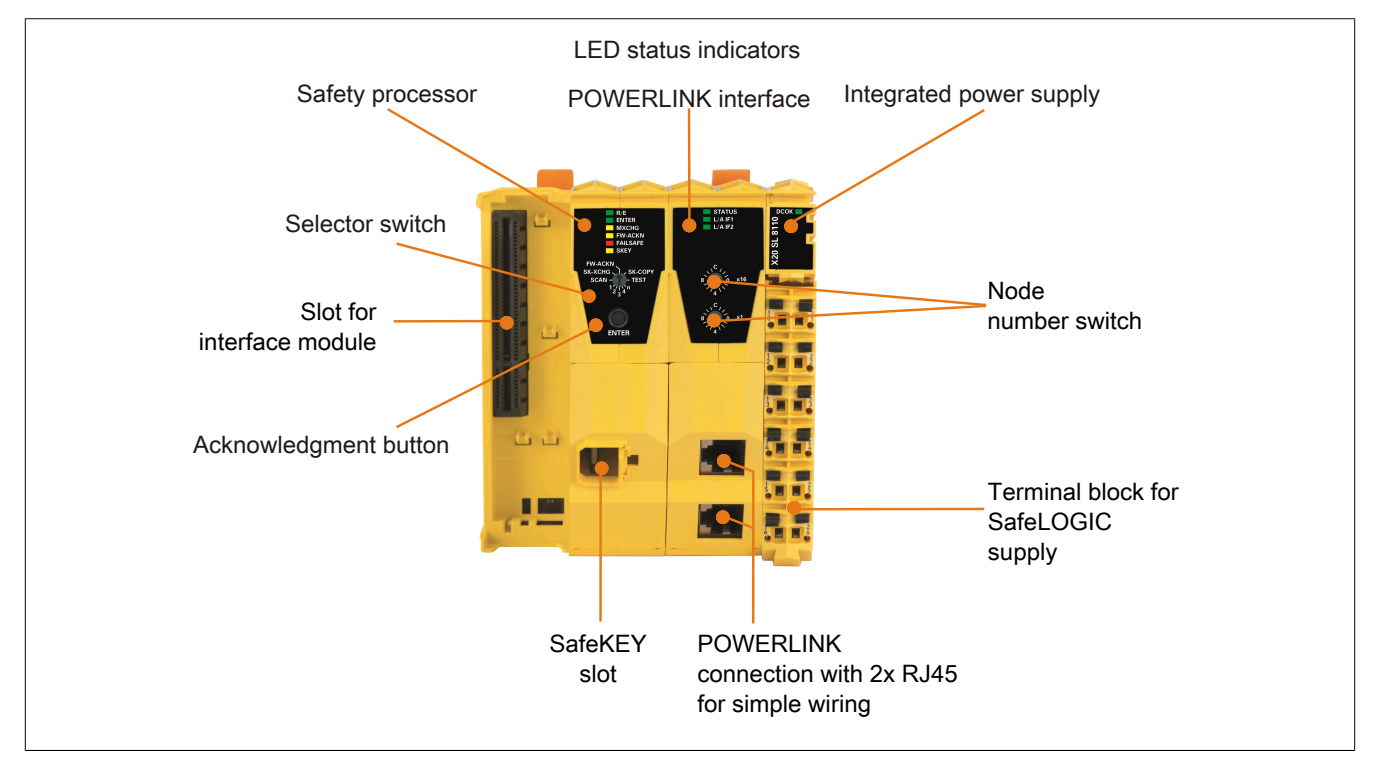

Figure 2: X20SL8110 - Operating elements

#### **Slot for interface modules**

The X20SL8110 SafeLOGIC controller is equipped with a slot for interface modules.

Different bus or network systems can be flexibly integrated into the X20 system by selecting the appropriate interface module.

The following interface modules can be used in the X20SL8110 SafeLOGIC controller:

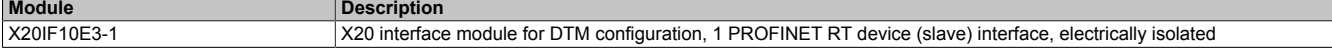

# **5.1 Safety processor**

# <span id="page-9-0"></span>**5.1.1 LED status indicators of the safety processor**

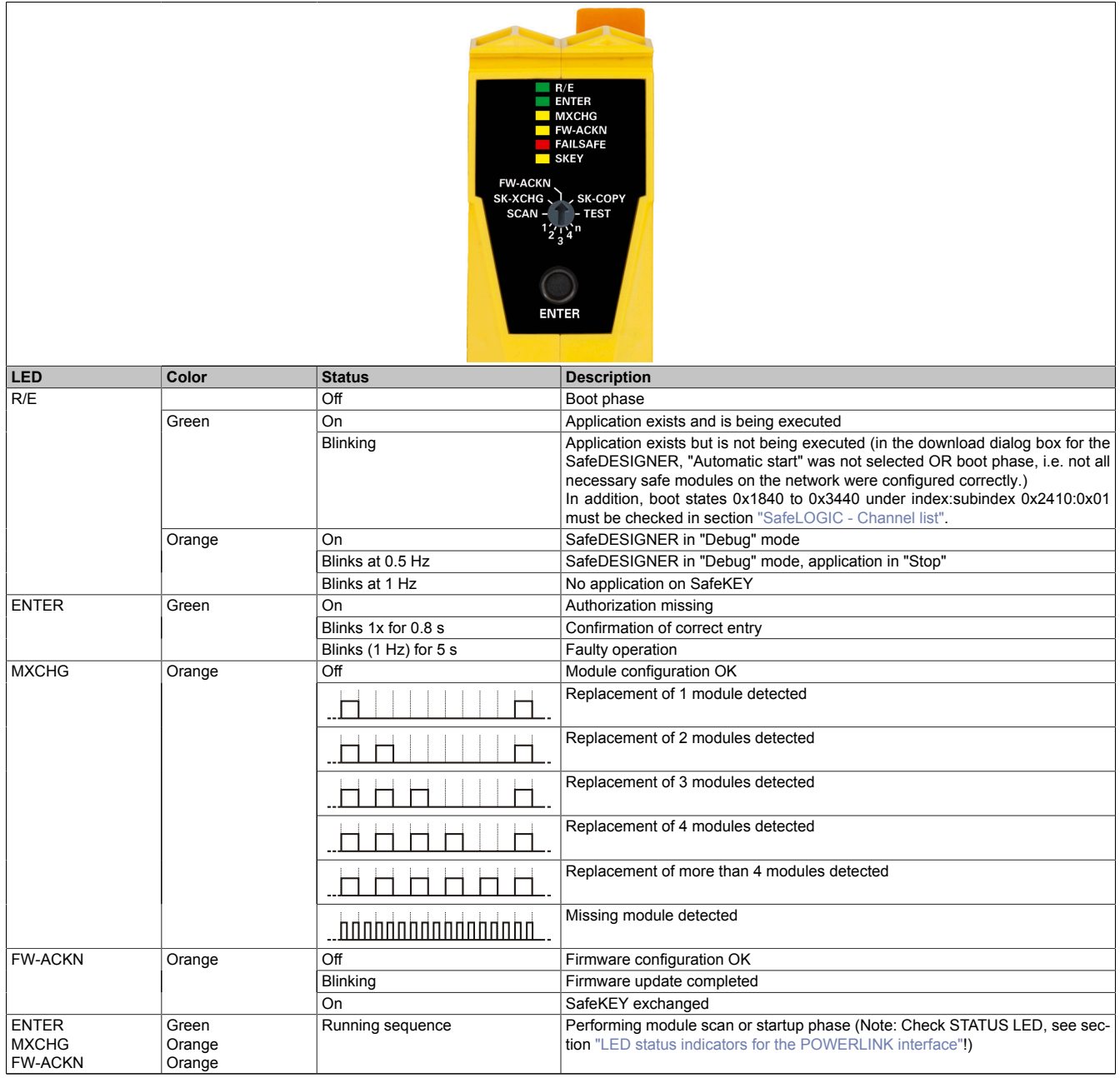

Table 7: Safety processor status indicators

| <b>FAILSAFE</b> | Red    |                                          | LED "FAILSAFE" indicates the startup behavior or the "FailSafe" state related to                                                                                                    |  |  |
|-----------------|--------|------------------------------------------|----------------------------------------------------------------------------------------------------|--|--|
|                 |        |                                          | the entire module after startup.                                                                                                    |  |  |
|                 |        | Off                                      | Safety firmware OPERATIONAL state                                                                                                    |  |  |
|                 |        |                                          | Boot phase                                                                                                    |  |  |
|                 |        |                                          | Safety firmware PRE OPERATIONAL state or "SafeOSstate!=RUN"                                                                                                    |  |  |
|                 |        |                                          | Safe communication channel not OK, openSAFETY connection valid problem or<br>"SafeOSstate!=RUN"<br>If the SafeLOGIC controller remains in this state for a longer time, parameter<br>"Default safe data duration" of the "Group: Safety response time default values"<br>must be checked. |  |  |
|                 |        | $\frac{1s}{\sqrt{1+ 1 }$                 | Boot phase, faulty firmware, setup mode active<br>For details about setup mode, see section "Setup mode" in Automation Help.                                                                                                    |  |  |
|                 |        | $\overbrace{\mathsf{HHHHH}}^{\text{1s}}$ | Test/Pilot firmware or safety application created with test/pilot version of<br>SafeDESIGNER                                                                                                    |  |  |
|                 |        |                                          | SafeDESIGNER in "Debug" mode                                                                                                    |  |  |
|                 |        | On                                       | Safety state active for the entire module (= state "FailSafe")                                                                                                    |  |  |
| <b>SKEY</b>     | Orange | Off                                      | No access to the SafeKEY                                                                                                    |  |  |
|                 |        | <b>Blinking</b>                          | Access to the SafeKEY                                                                                                    |  |  |

Table 7: Safety processor status indicators

# **Danger!**

**A constantly lit FAILSAFE LED indicates a possible safety-related system error. It is your responsibility to ensure that all necessary repair measures are initiated after an error occurs since subsequent errors can result in a hazard!**

## **5.1.2 LED test**

The functionality of the LEDs can be tested using the following sequence:

- Move the selector switch to TEST.
- Press the ENTER confirmation button.
- All of the safety processor LEDs will turn on (left module of the SafeLOGIC controller) for the exact duration that the confirmation button is pressed.

### <span id="page-11-0"></span>**5.1.3 Selector switch and confirmation button**

If configuration confirmations by the user are necessary, they are performed by preselecting the desired function using the selector switch and then pressing the ENTER confirmation button.

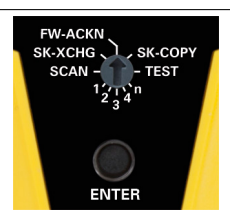

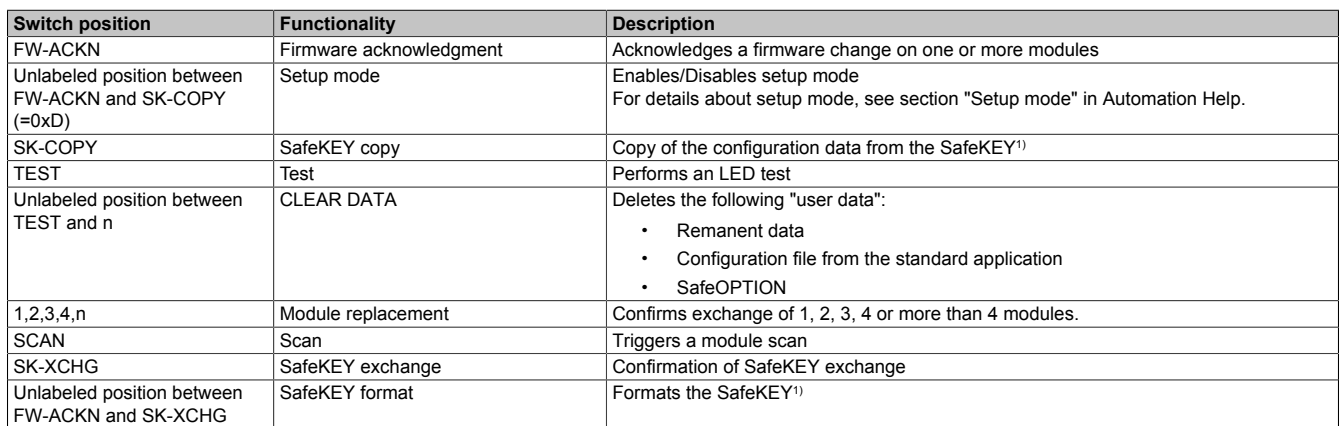

#### Figure 3: Selector switch and confirmation button

Table 8: Confirmation modes

1) Triggers an automatic restart.

#### **Confirmation**

The confirmation button must be pressed for 0.5 to 5 s to receive confirmation. After 0.5 s, the ENTER LED (see section ["LED status indicators of the safety processor"\)](#page-9-0) is illuminated. After releasing the confirmation button, the ENTER LED remains illuminated for an extra 0.8 s. This sequence indicates a correct entry.

- If the confirmation button is released before 0.5 s, it has no effect.
- If the confirmation button is pressed for longer than 5 s, then the ENTER LED blinks for 5 s to display an error.

Another possible reason for an error is an improper placement of the selector switch. If the user wants to confirm a module replacement for one specific module, for example, then the selector switch must be at position "1" (see section "Replacing an individual module" in Automation Help). In this case, if a placement other than "1" is confirmed with the confirmation button, it is considered an error and the ENTER LED blinks for 5 s.

### **Confirmation of "Setup mode", "CLEAR DATA" and "SafeKEY format"**

The confirmation button must be pressed for 20 to 30 s to receive confirmation. After 20 s, the ENTER LED is illuminated. After releasing the confirmation button, the ENTER LED remains illuminated for an extra 0.8 s. This sequence indicates a correct entry.

- If the confirmation button is released before 20 s, it has no effect.
- If the confirmation button is pressed for longer than 30 s, then the ENTER LED blinks for 5 s to display an error.

## <span id="page-12-0"></span>**5.2 Slot for application memory (SafeKEY)**

In order to operate the SafeLOGIC controller, application memory (SafeKEY) is required to save the program, the parameters and the system configuration.

The SafeKEY is equipped with a mechanical locking mechanism to make it more difficult to inadvertently remove during operation.

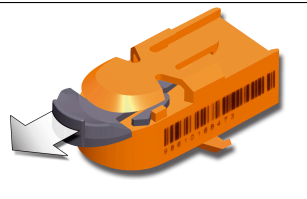

Figure 4: SafeKEY unlocked Figure 5: SafeKEY locked

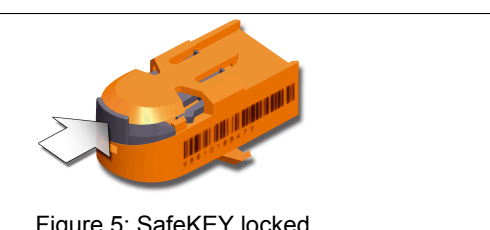

**Information:**

**Removing a SafeKEY during operation causes the X20 SafeLOGIC controller to be restarted and all safety-related actuators to be cut off.**

**Removing a SafeKEY during operation can destroy the data on the SafeKEY.**

**Removing a SafeKEY during operation must therefore always be avoided.**

**The "Backing up the SafeKEY" sequence is not affected by this general rule.**

# **Information:**

**It must be taken into account that modules operated on the local X2X Link network of the X20SL8101 are only correctly configured if a valid SafeDESIGNER project exists on the SafeKEY. Otherwise, channel "ModuleOk" of the modules as well as the SafeLOGIC controllersin Automation Studio remains FALSE.**

# **5.3 POWERLINK interface**

## <span id="page-13-0"></span>**5.3.1 LED status indicators for the POWERLINK interface**

| <b>Figure</b>          | <b>LED</b>           | Color     | Status   | <b>Description</b>                                                                                                |
|------------------------|----------------------|-----------|----------|----------------------------------------------------------------------------------------------------|
|                        | STATUS <sup>1)</sup> | Green/Red |          | LED "Status/Error".                                                                                               |
|                        |                      |           |          | LED states are described in section 5.3.2 "LED STATUS".                                                           |
| STATUS                 | L/A IFx              | Green     | On       | The link to the remote station is established.                                                                    |
| $L/A$ IF1<br>$L/A$ IF2 |                      |           | Blinking | The link to the remote station is established. The LED blinks<br>if Ethernet activity is taking place on the bus. |
|                        |                      |           |          |                                                                                                    |

Table 9: POWERLINK interface status indicators

1) LED "Status/Error" is a green/red dual LED.

## <span id="page-14-0"></span>**5.3.2 LED STATUS**

LED "Status/Error" is a green and red dual LED. The color green (status) is superimposed on the color red (error).

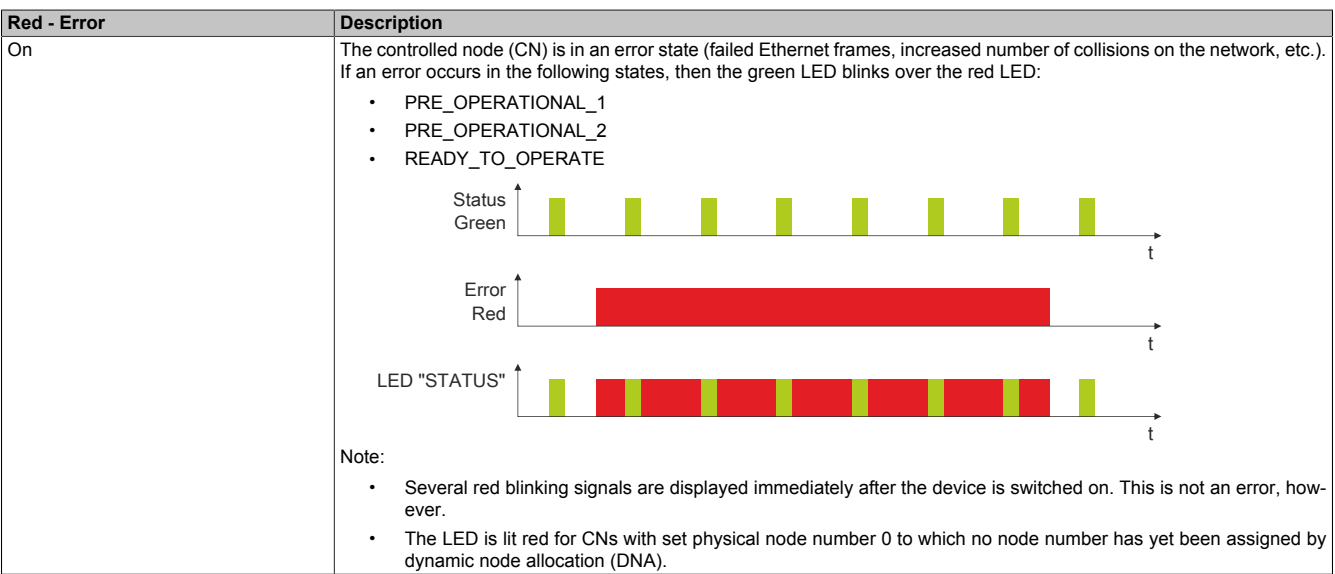

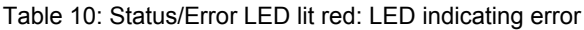

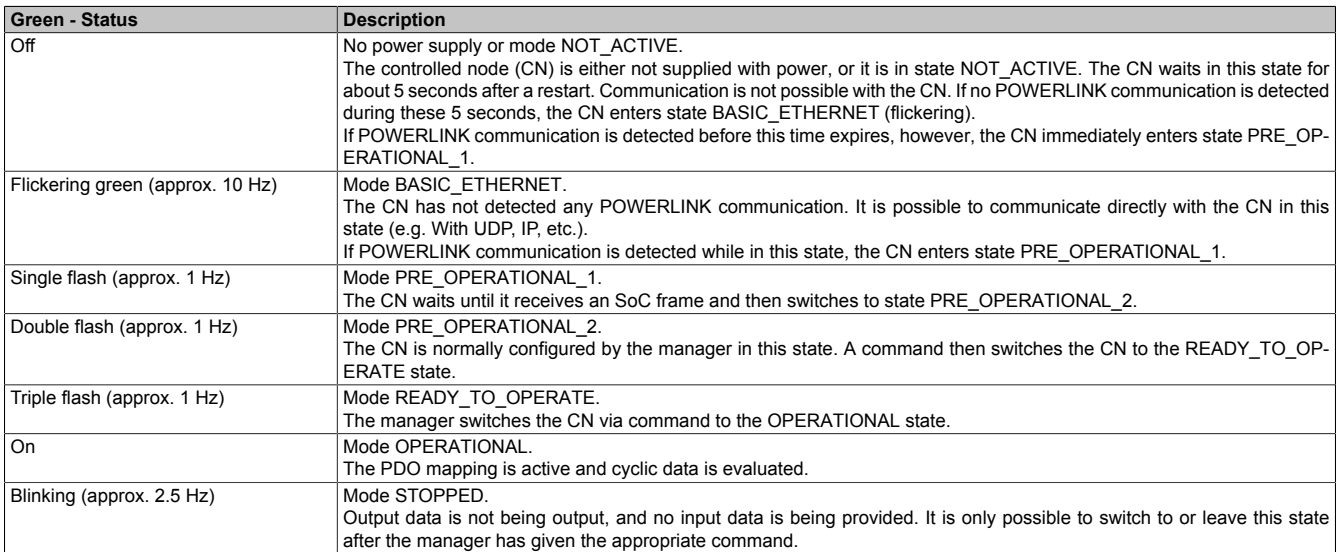

#### Table 11: Status/Error LED lit green: LED indicating operating state

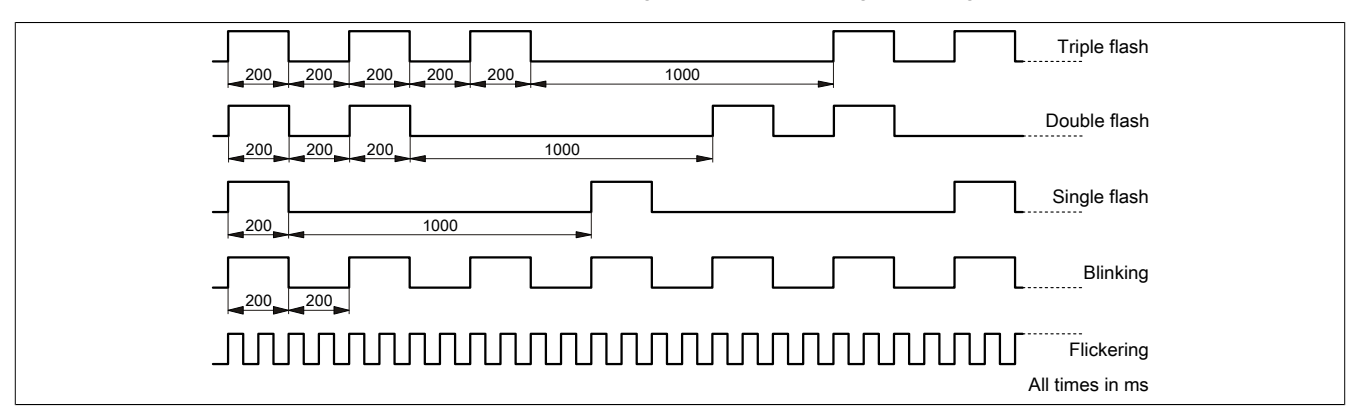

Figure 6: LED status indicators - Blink times

## **5.3.3 POWERLINK node number**

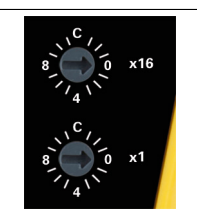

Figure 7: POWERLINK node number switches

The node number of the POWERLINK station is set using the two number switches. Node numbers between 0x01 and 0xEF are permitted.

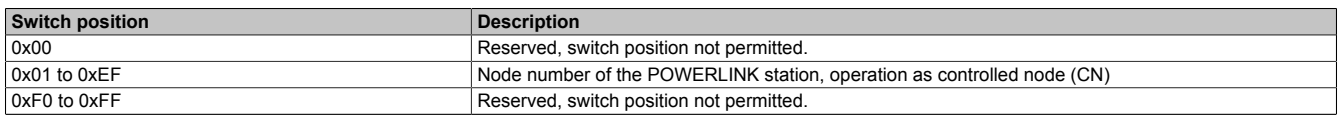

Table 12: POWERLINK node number

## **5.3.4 RJ45 ports**

For information about wiring X20 modules with an Ethernet interface, see section "Mechanical and electrical configuration - Wiring guidelines for X20 modules with Ethernet cables" of the X20 user's manual.

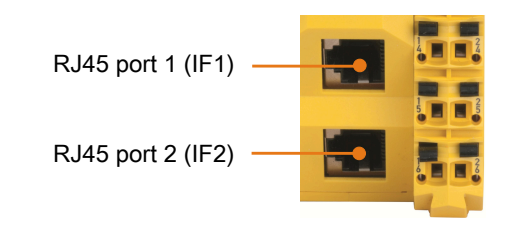

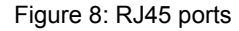

| Interface          | <b>Pinout</b> |             |                |
|--------------------|---------------|-------------|----------------|
|                    | Pin           | Ethernet    |                |
|                    |               | RXD         | Receive data   |
|                    | ົ             | <b>RXD\</b> | Receive data\  |
|                    | ⌒             | <b>TXD</b>  | Transmit data  |
|                    | Δ             | Termination |                |
|                    | 5             | Termination |                |
|                    | 6             | <b>TXD\</b> | Transmit data\ |
| Shielded RJ45 port |               | Termination |                |
|                    | 8             | Termination |                |

Table 13: Pinout for RJ45 port

## **5.4 Integrated power supply**

A power supply is integrated in the SafeLOGIC controller.

## **5.4.1 LED status indicators for the integrated power supply**

### **X20SL81x0**

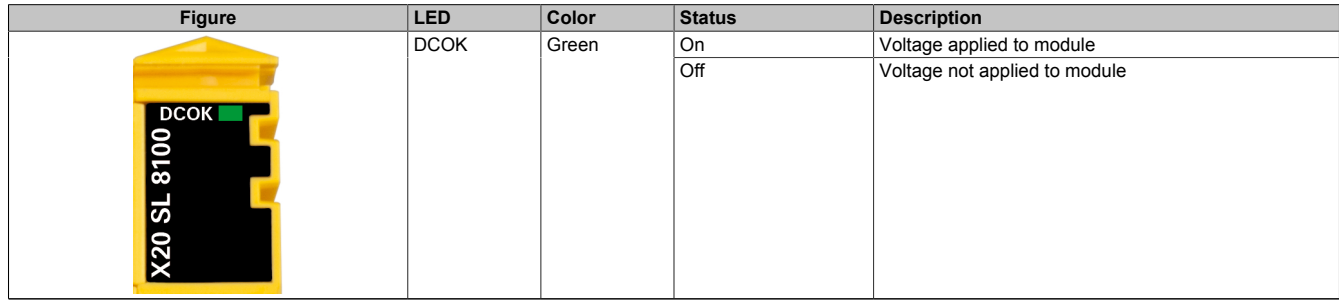

Table 14: X20SL81x0 - LED status indicators for the integrated power supply

## **X20SL8101**

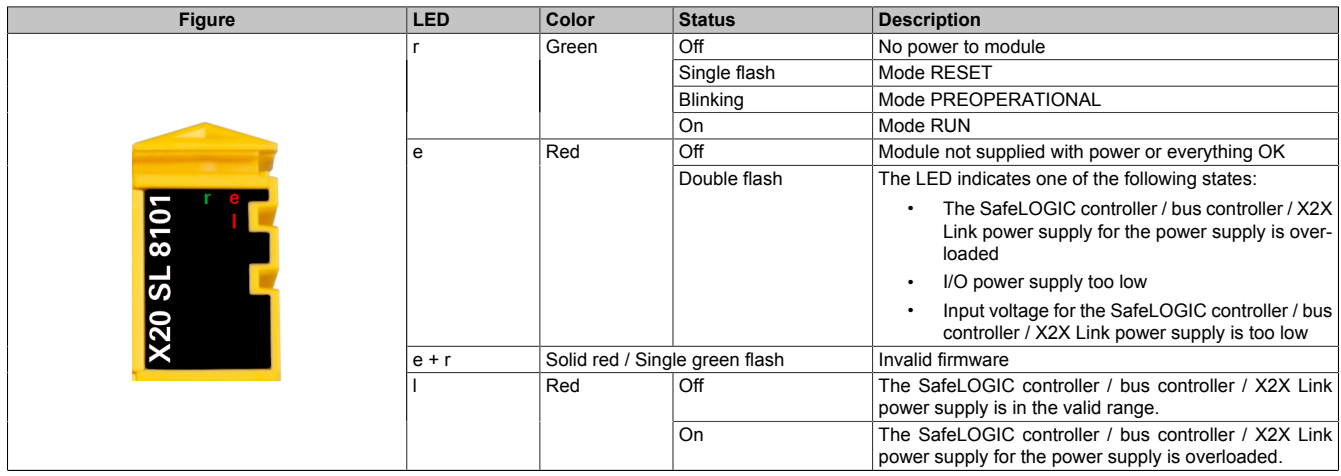

Table 15: X20SL8101 - LED status indicators for the integrated power supply

## **5.4.2 Pinout for the integrated power supply**

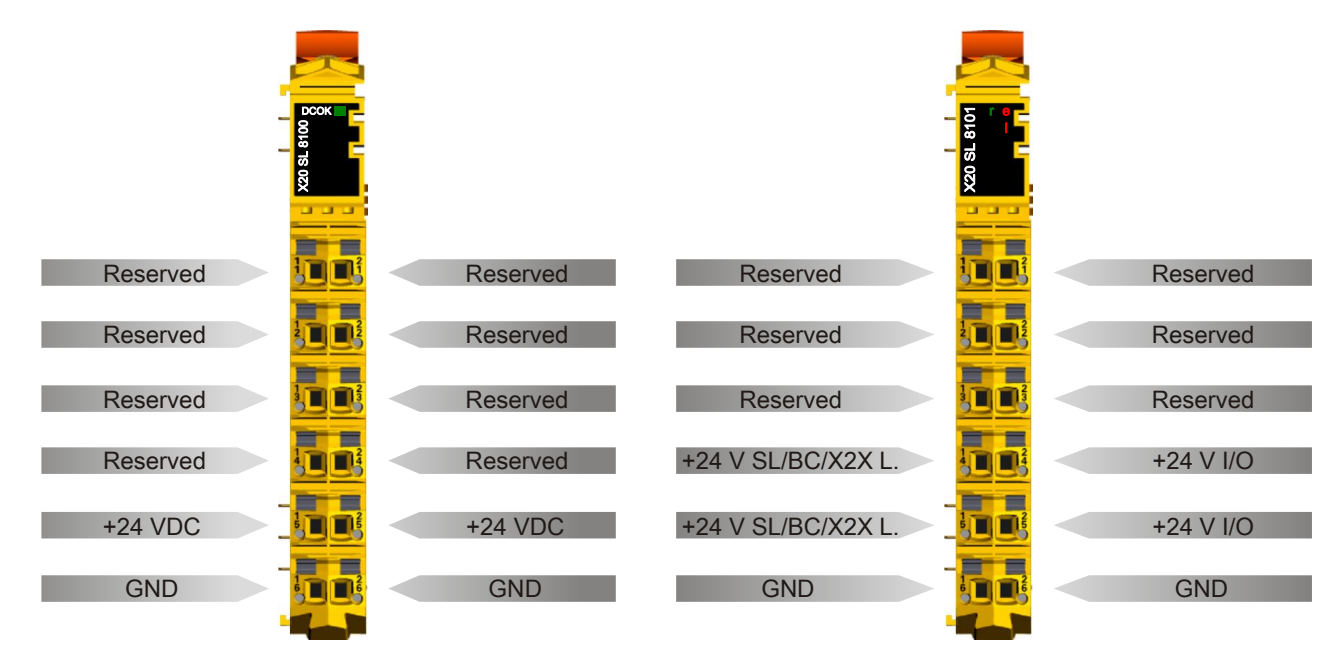

Figure 9: X20SL81x0 - Pinout of the integrated power supply Figure 10: X20SL8101 - Pinout of the integrated power supply

### **5.4.3 Connection examples**

## **X20SL81x0**

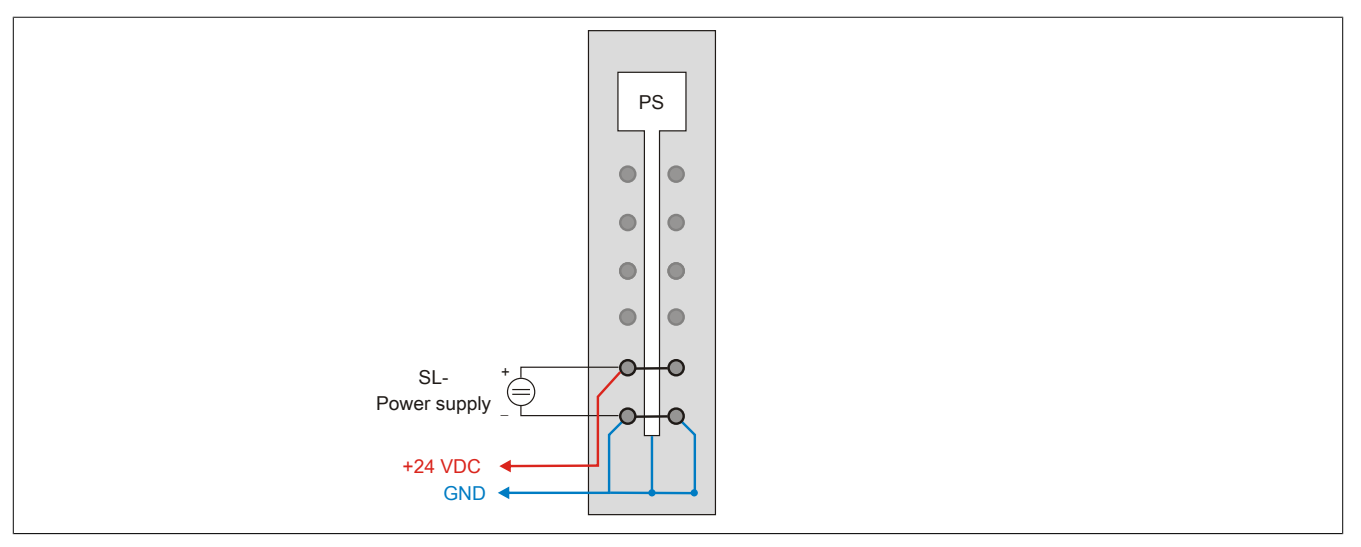

Figure 11: X20SL81x0 - Connection example

### **X20SL8101 - With 2 isolated power supplies**

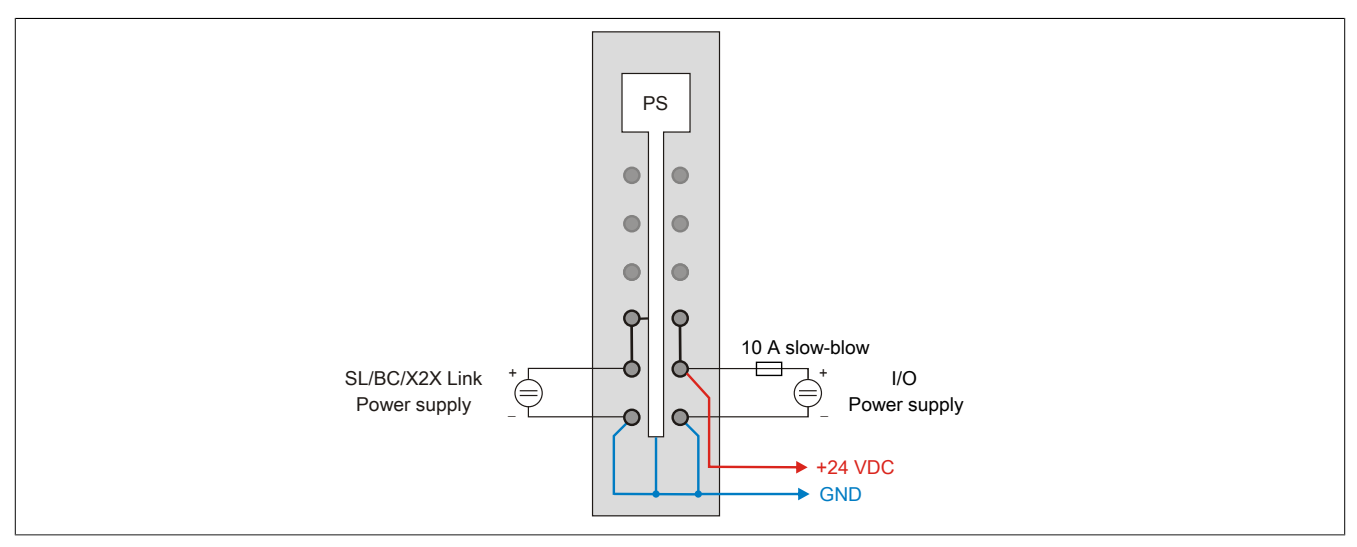

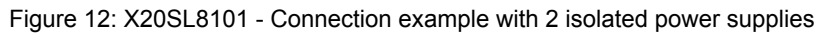

### **X20SL8101 - With one power supply and jumper**

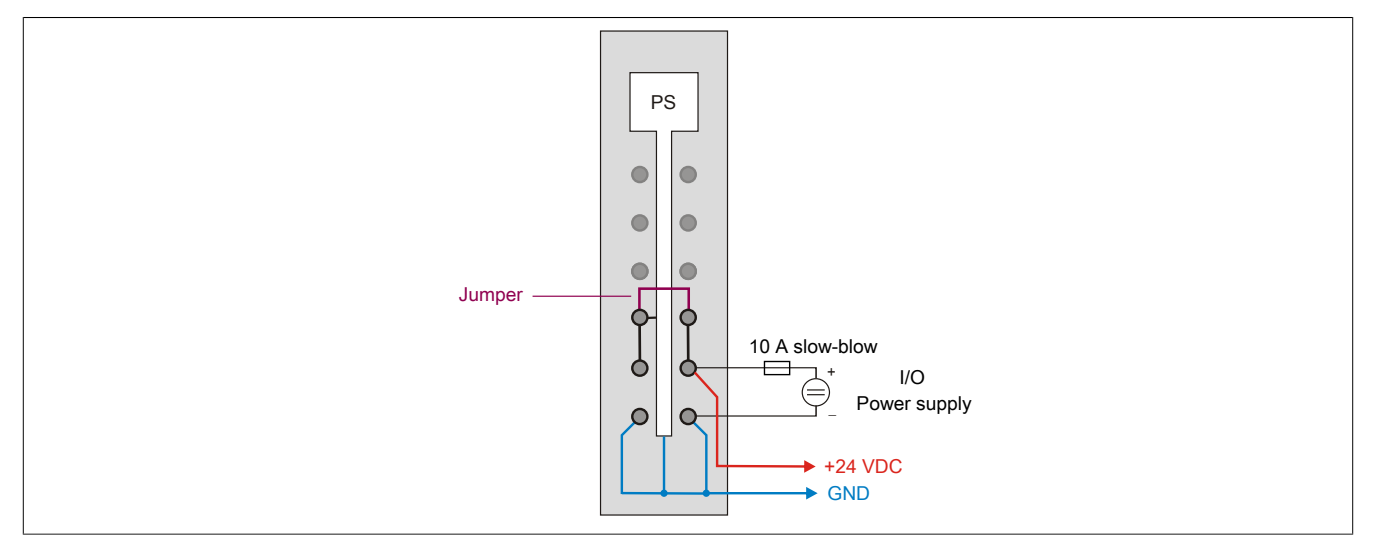

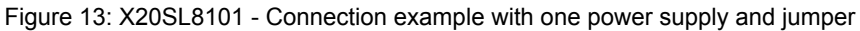

# **6 Register description**

## <span id="page-18-0"></span>**6.1 Parameters in the I/O configuration**

#### **Group: POWERLINK parameters**

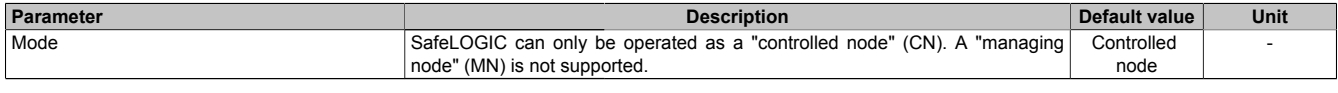

Table 16: I/O configuration parameters: POWERLINK parameters

# **Information:**

**There are [additional configuration parameters](help://communication/powerlink/powerlink_arconfig.html) available. For details, see Automation Help under "Communication → POWERLINK → AR configuration → POW-ERLINK controlled node configuration (SG4)".**

#### **Group: Function model**

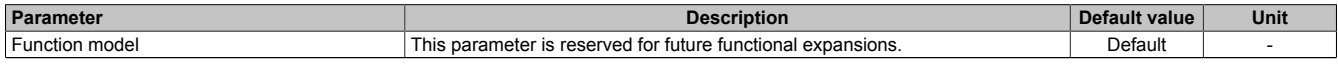

Table 17: I/O configuration parameters: Function model

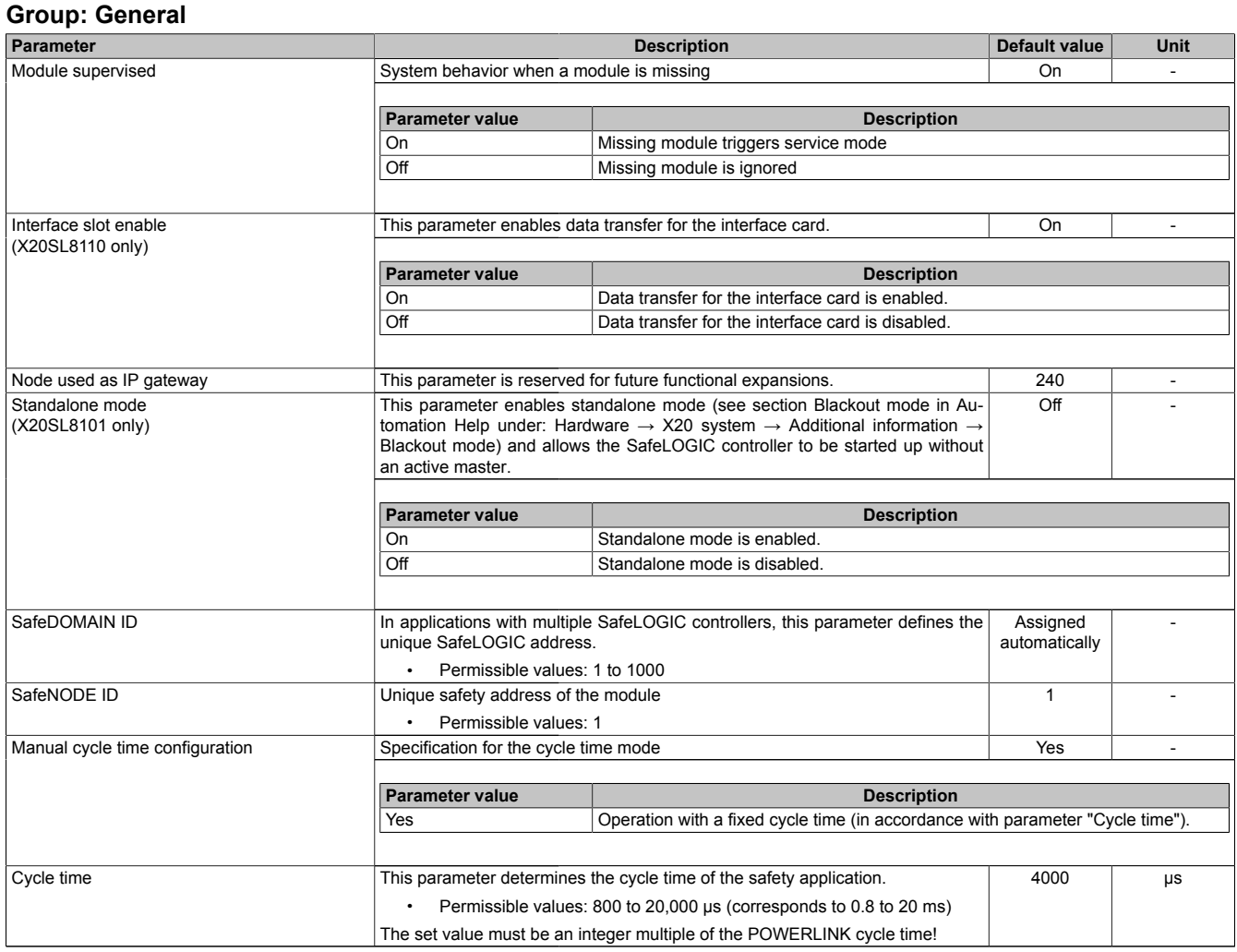

Table 18: I/O configuration parameters: General

# **Information:**

**Parameter "Cycle time" must be greater than the processing time for the safety application and must correspond to an integer multiple of the POWERLINK cycle time. The processing time can be determined in the online dialog window using function "Info". If the parameter "Cycle time" is less than or too close to the necessary processing time, a cycle time violation can occur.**

**For additional information, see section "Dialog box 'SafePLC info' in SafeDESIGNER" in Automation Help.**

### **Group: SafeDESIGNER-to-SafeLOGIC communication**

When SPROXY is enabled, the SafeLOGIC controller can be accessed via a TCP/IP port on the standard CPU. This uses SafeDESIGNER setting "SL - Communication through BR-CPU".

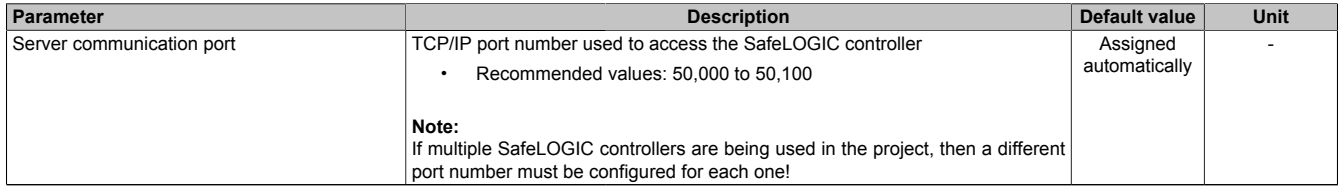

Table 19: I/O configuration parameters: SafeDESIGNER-to-SafeLOGIC communication

#### **Group: CPU-to-SafeLOGIC communication**

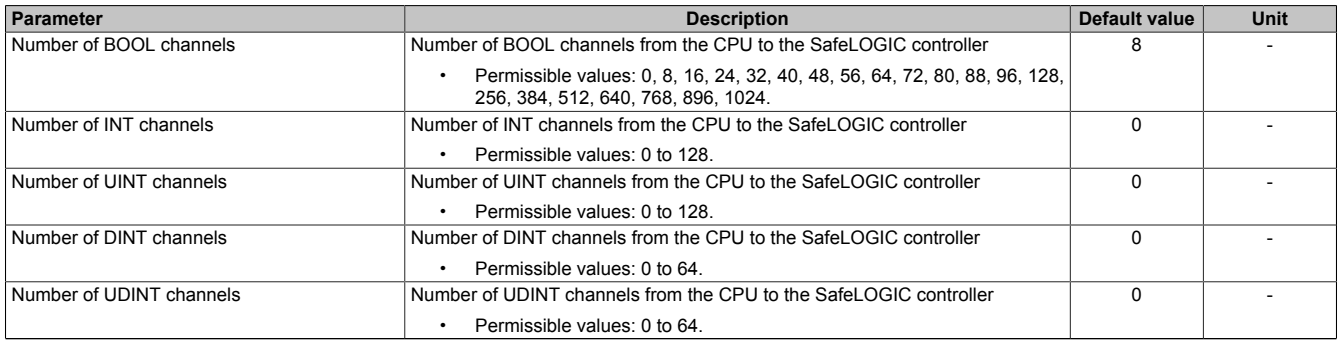

Table 20: I/O configuration parameters: CPU-to-SafeLOGIC communication

#### **Group: SafeLOGIC-to-CPU communication**

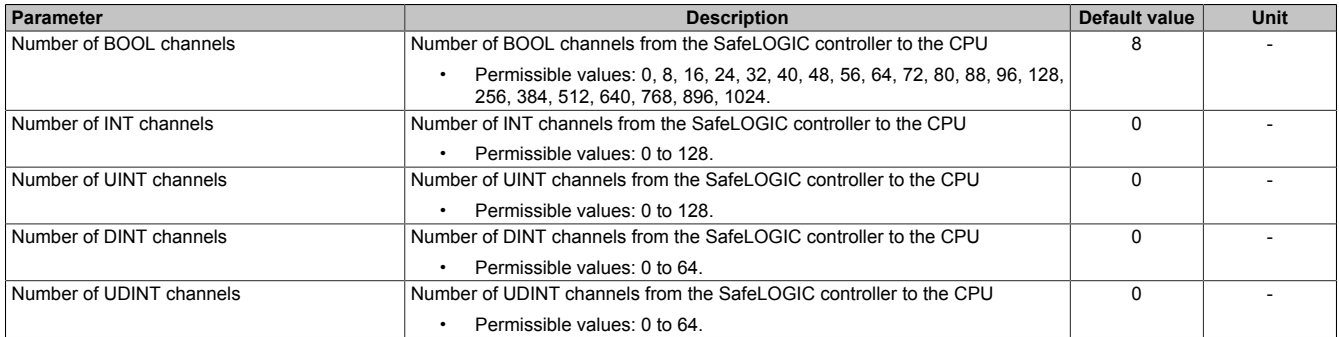

Table 21: I/O configuration parameters: SafeLOGIC-to-CPU communication

### **Group: SafeDOMAIN-to-SafeDOMAIN communication**

#### Starting with mapp Safety 5.10.0 and hardware upgrade 2.2.1.0

For additional information about SafeDOMAIN-to-SafeDOMAIN communication, see section "SafeDOMAIN-to-SafeDOMAIN communication" in Automation Help.

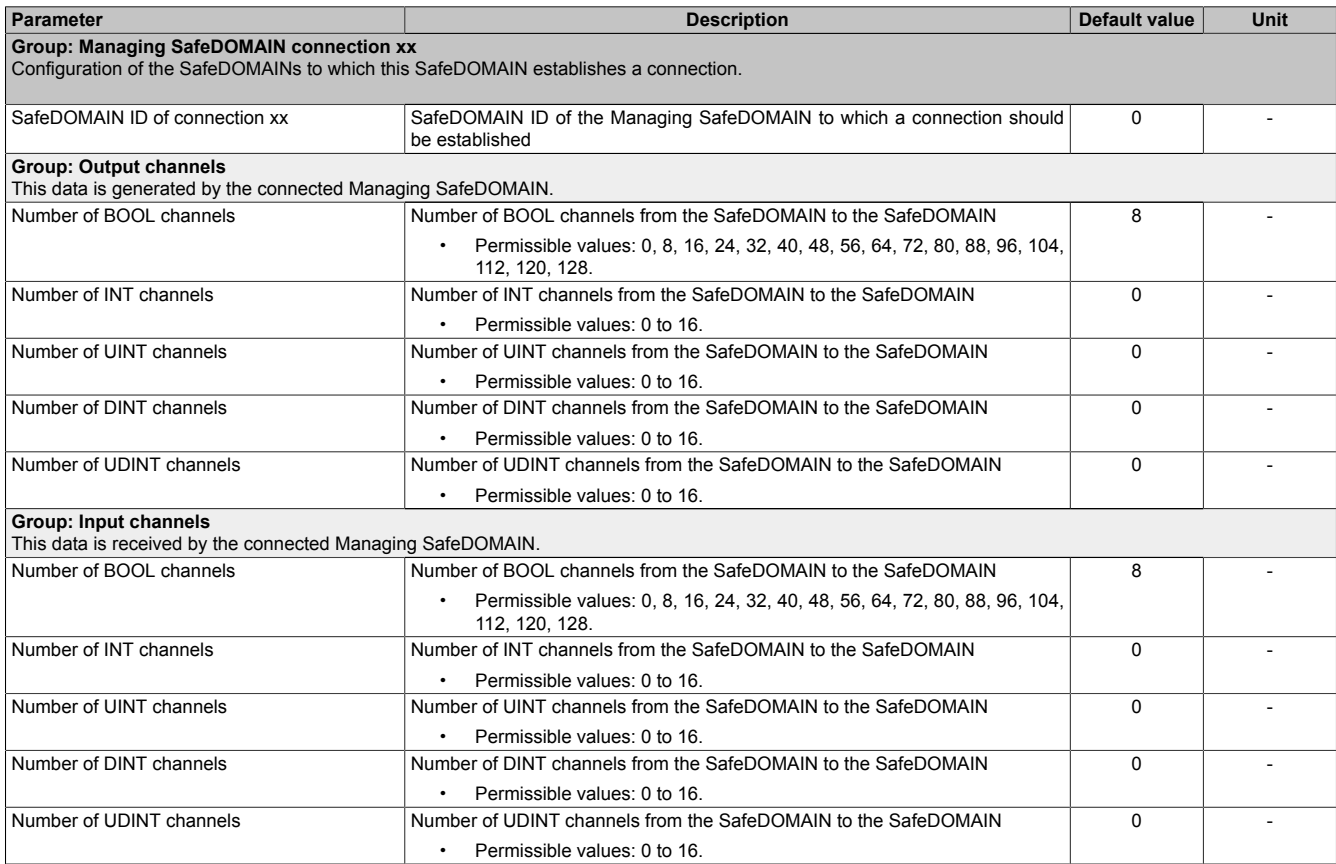

Table 22: I/O configuration parameters: SafeDOMAIN-to-SafeDOMAIN communication

#### **Group: Power supply parameters (X20SL8101 only)**

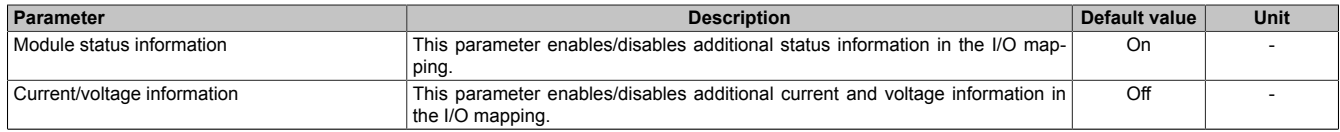

Table 23: I/O configuration parameters: Power supply parameters

# <span id="page-22-1"></span>**6.2 Parameters in SafeDESIGNER**

# <span id="page-22-0"></span>**6.2.1 SafeLOGIC basic settings**

# **Group: Basic**

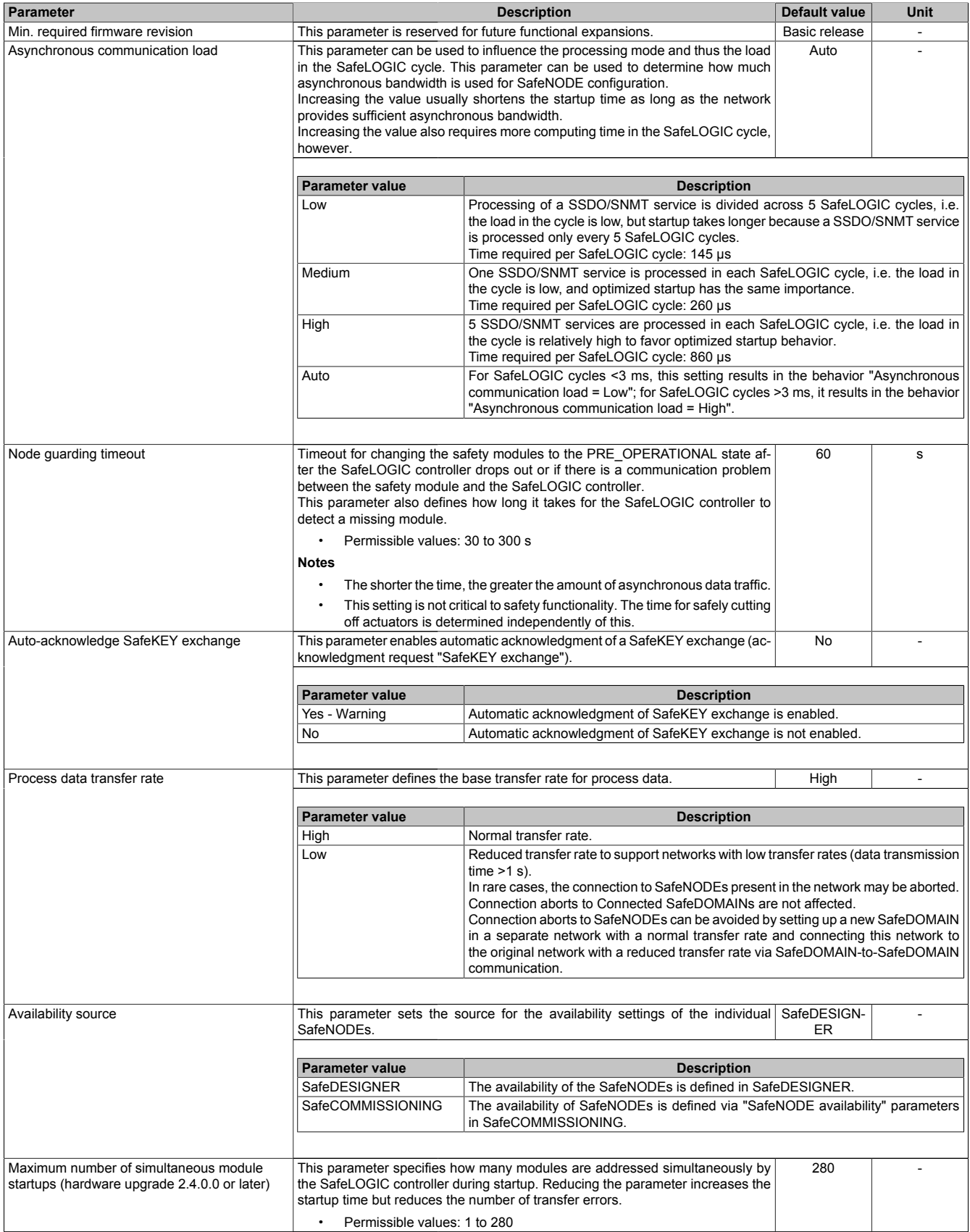

Table 24: SafeDESIGNER parameters: Basic

# **Information:**

**Startup time is also affected by the asynchronous bandwidth on the POWERLINK network. For ways to optimize, see section [Communication → POWERLINK → General information → Multiple asynchronous](help://communication/powerlink/powerlink_multiple-asnd.html) [send](help://communication/powerlink/powerlink_multiple-asnd.html) in Automation Help.**

# **Information:**

**The information in section "Automatic acknowledgment" in Automation Help must be observed when using parameter "Auto-acknowledge SafeKEY exchange".**

### <span id="page-23-0"></span>**Group: Safety response time default values**

The parameters for the safety response time are generally set in the same way for all stations involved in the application. This is why these parameters are configured for the SafeLOGIC controller in the "Safety response time default values" group in SafeDESIGNER.

If "Manual configuration = No" is set for the individual modules, then these default values are used.

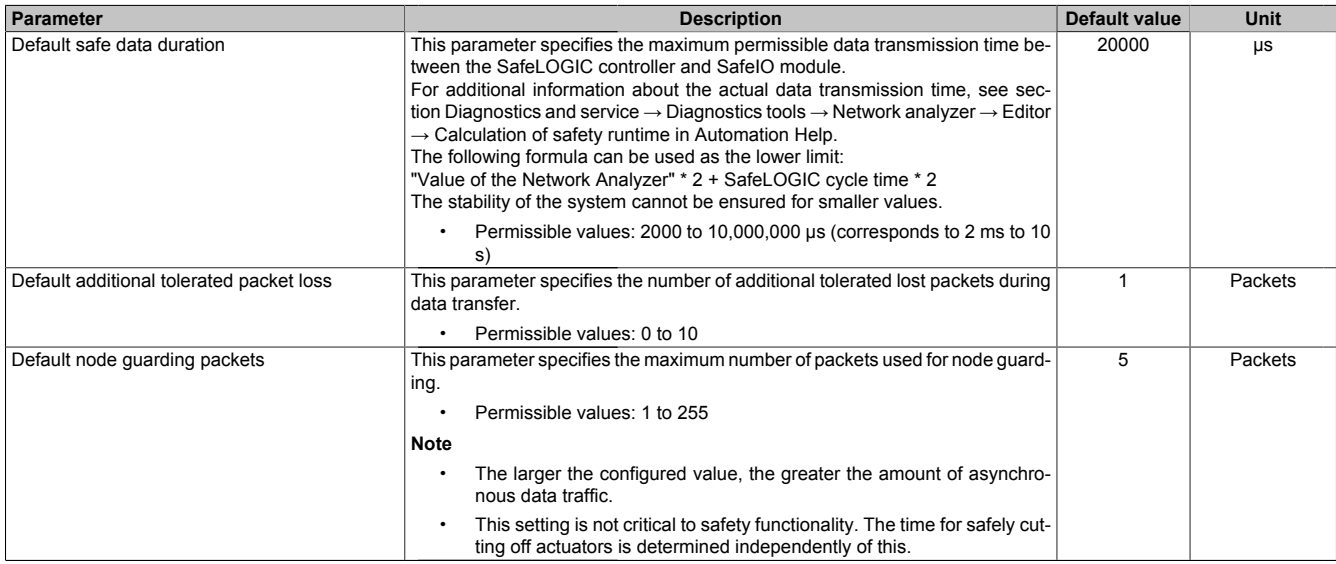

Table 25: SafeDESIGNER parameters: Safety response time default values

### **Group: Module configuration**

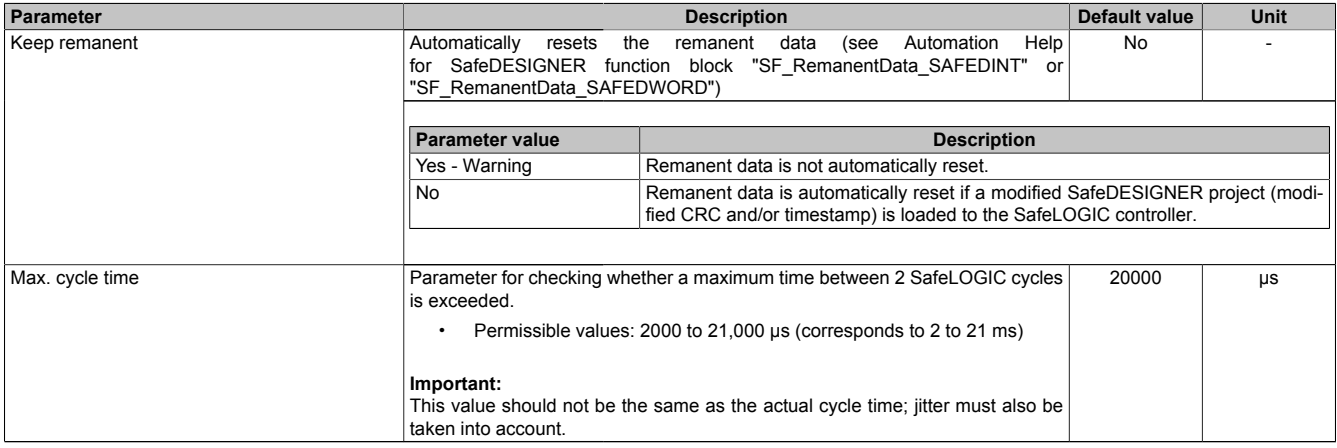

Table 26: SafeDESIGNER parameters: Module configuration

# **Danger!**

**If parameter "Keep remanent" is set to Yes - Warning, it is important when saving data after a project download to note that the data still has the same meaning in the application program.**

#### <span id="page-24-0"></span>**6.2.2 Settings for the SafeDOMAIN-to-SafeDOMAIN connection**

Starting with mapp Safety 5.10.0 and hardware upgrade 2.2.1.0

A connection between 2 SafeDOMAINs must be set up in order to exchange data. Setting up the connection and defining the safe data to be transferred takes place in the Connected SafeDOMAIN.

For additional information about SafeDOMAIN-to-SafeDOMAIN communication, see section "SafeDOMAIN-to-SafeDOMAIN communication" in Automation Help.

# **Information:**

**Since SafeDOMAIN-to-SafeDOMAIN communication is represented as an additional safety module on the Managing SafeDOMAIN, the parameters for the connection are only available and set in the Managing SafeDOMAIN project.**

#### **6.2.2.1 Connected SafeDOMAIN parameters**

Starting with mapp Safety 5.10.0 and hardware upgrade 2.2.1.0

#### **Group: Basic**

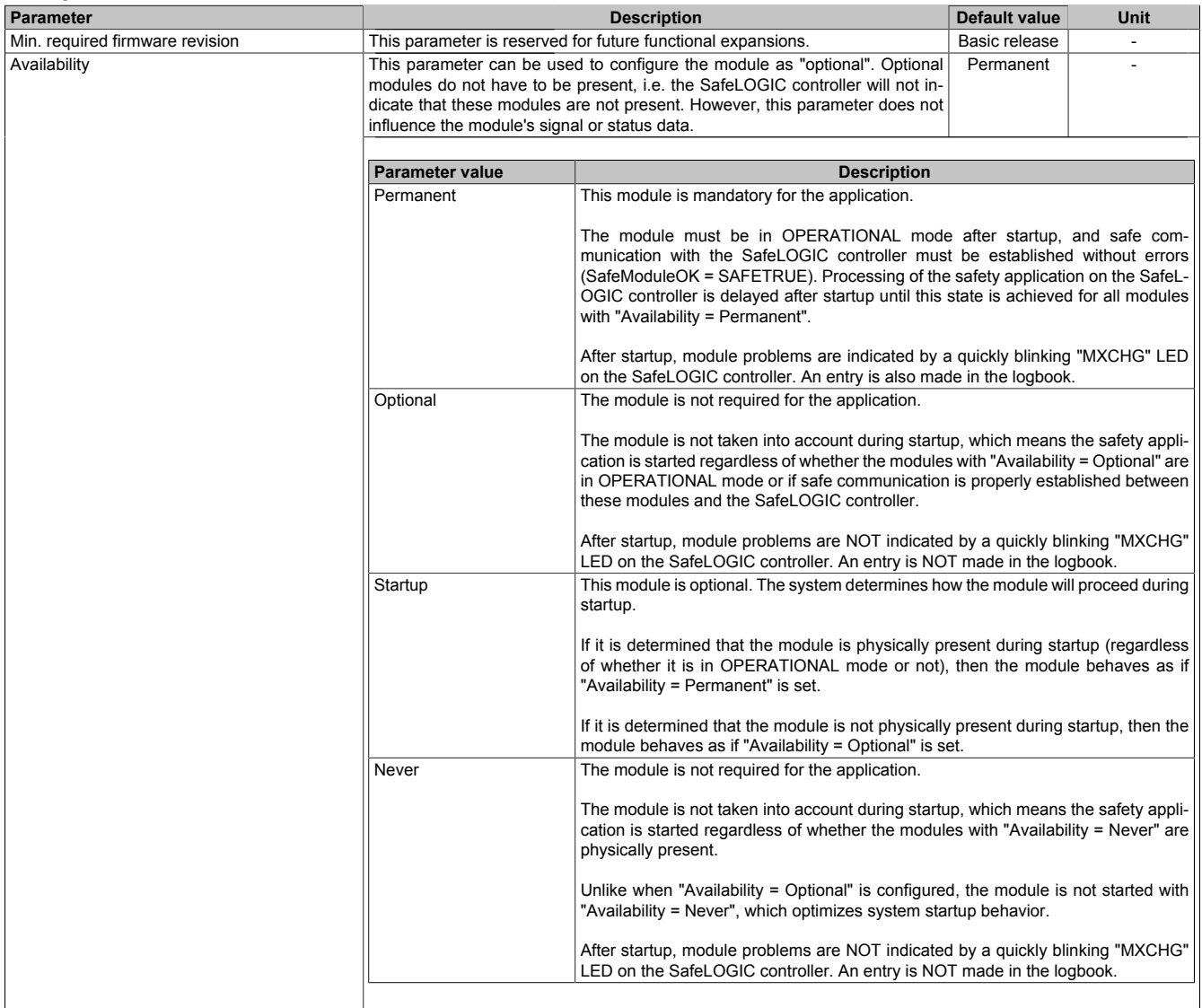

Table 27: SafeDESIGNER parameters: Basic

| Parameter                        |                                                                              | <b>Default value</b>                                                                                                    | Unit |         |  |
|----------------------------------|------------------------------------------------------------------------------|----------------------------------------------------------------------------------------------------|------|---------|--|
| Safe data duration               |                                                                              | <b>Description</b><br>This parameter specifies the maximum permissible data transmission time be-<br>tween the SafeLOGIC controller and SafeIO module.<br>For additional information about the actual data transmission time, see sec-<br>tion Diagnostics and service $\rightarrow$ Diagnostics tools $\rightarrow$ Network analyzer $\rightarrow$ Editor<br>$\rightarrow$ Calculation of safety runtime in Automation Help.<br>The following formula can be used as the lower limit:<br>"Value of the Network Analyzer" * 2 + SafeLOGIC cycle time * 2<br>The stability of the system cannot be ensured for smaller values. |      |         |  |
|                                  | Permissible values: 2000 to 10,000,000 µs (corresponds to 2 ms to 10<br>s)   |                                                                                                    |      |         |  |
| Additional tolerated packet loss | data transfer.                                                               | This parameter specifies the number of additional tolerated lost packets during<br>Permissible values: 0 to 10                                                                                                    |      |         |  |
| Slow connection                  | This parameter specifies whether this connection is a slow connection.<br>No |                                                                                                    |      |         |  |
|                                  |                                                                              |                                                                                                    |      |         |  |
|                                  | <b>Parameter value</b>                                                       | <b>Description</b>                                                                                                    |      |         |  |
|                                  | Yes                                                                          | This is a connection with a large ratio between the SafeLOGIC cycle time and the<br>telegram runtime (affects the parameter calculation internally).<br>Rule of thumb: "Yes" from ratio 50:1 (telegram runtime: SafeLOGIC cycle time)                                                                                                    |      |         |  |
|                                  | No                                                                           | Default connection, parameter calculation unchanged                                                                                                    |      |         |  |
| Node guarding packets            | ing.                                                                         | This parameter specifies the maximum number of packets used for node guard-<br>Permissible values: 1 to 255                                                                                                    |      | Packets |  |
|                                  | <b>Note</b><br>nous data traffic.                                            | The larger the configured value, the greater the amount of asynchro-                                                                                                    |      |         |  |
|                                  | $\bullet$                                                                    | This setting is not critical to safety functionality. The time for safely cut-<br>ting off actuators is determined independently of this.                                                                                                    |      |         |  |

Table 28: SafeDESIGNER parameters: Safety response time

# **Information:**

**Parameter "Slow connection" can also be used to specify that the connection between the Connected SafeDOMAIN and Managing SafeDOMAIN is slow. If a value of a few seconds is needed for the connection timeout, then this parameter must be enabled ("Slow connection = Yes").**

# <span id="page-26-0"></span>**6.3 SafeLOGIC - Channel list**

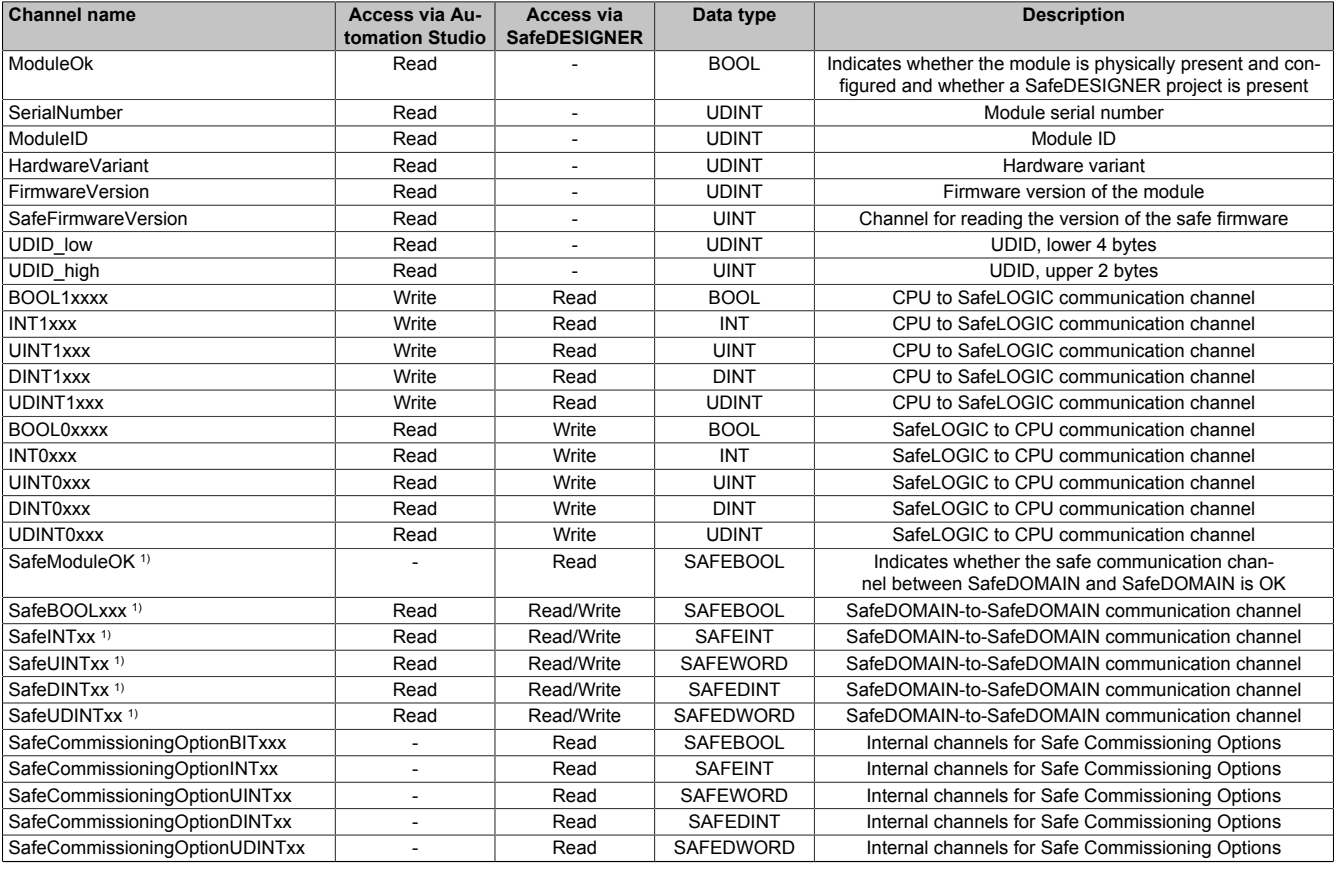

Table 29: SafeLOGIC - Channel list

1) Starting with mapp Safety 5.10.0 and hardware upgrade 2.2.1.0. For additional information about SafeDOMAIN-to-SafeDOMAIN communication, see section "SafeDOMAIN-to-SafeDOMAIN communication" in Automation Help.

# **Information:**

**Additional diagnostic data points are available on the X20SL8101 and the X20SL8110.**

**For details, see section [Communication → POWERLINK → Diagnostics → Diagnostic data points →](help://communication/powerlink/powerlink_diagnose.html) [Bus controller](help://communication/powerlink/powerlink_diagnose.html) in Automation Help.**

# X20(c)SL81xx

In addition, the following data can be read via POWERLINK registers:

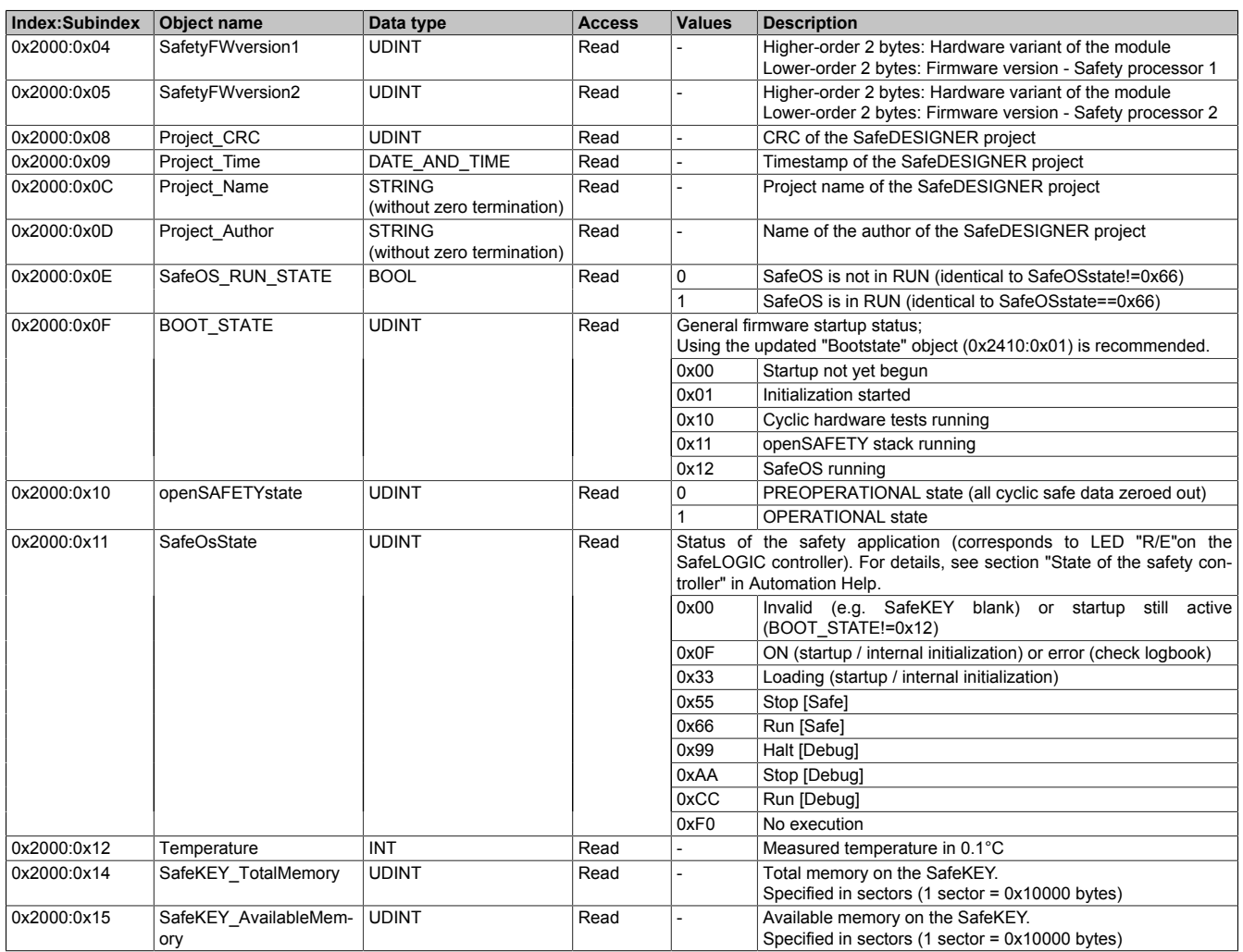

# The following objects are also available:

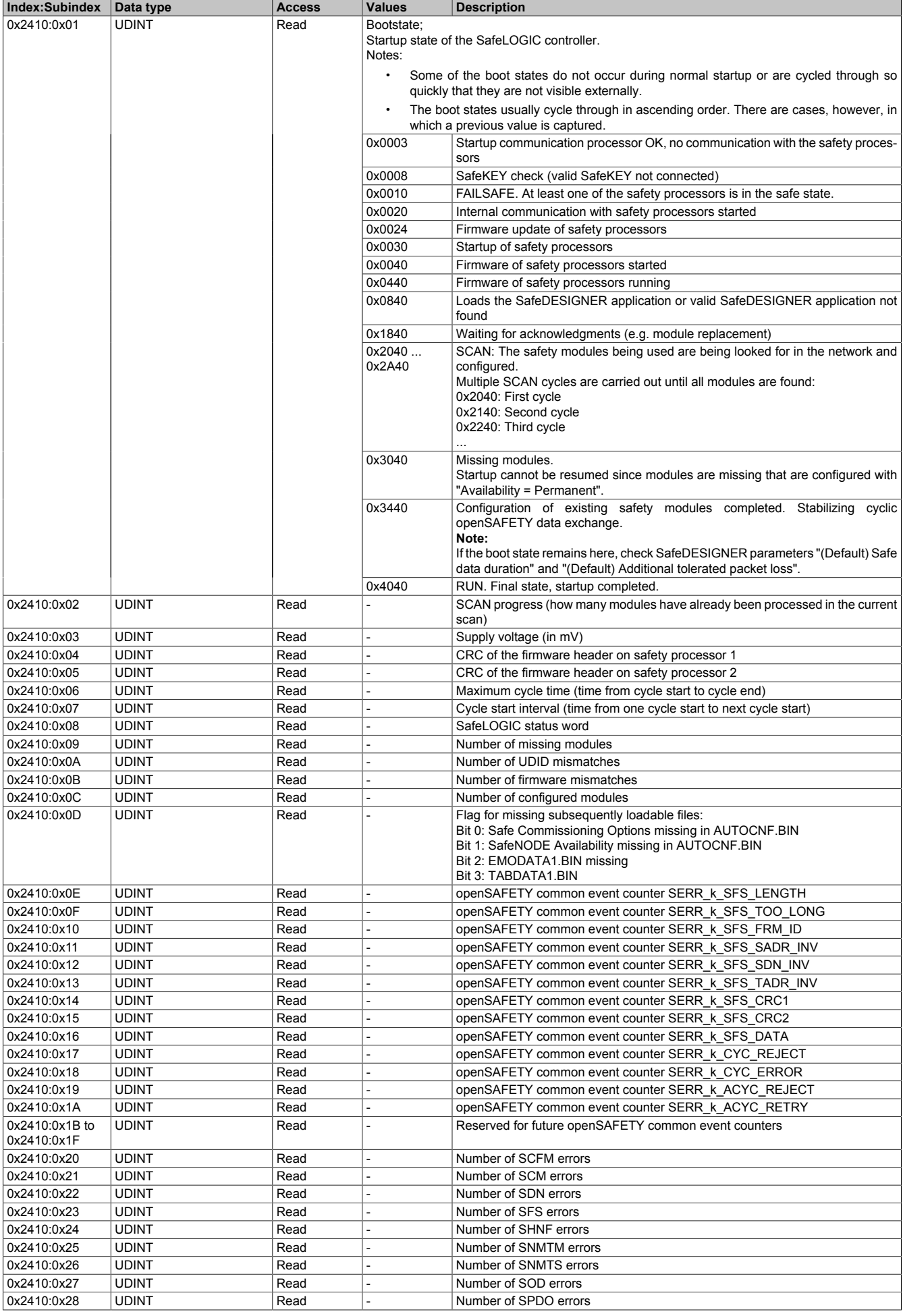

# X20(c)SL81xx

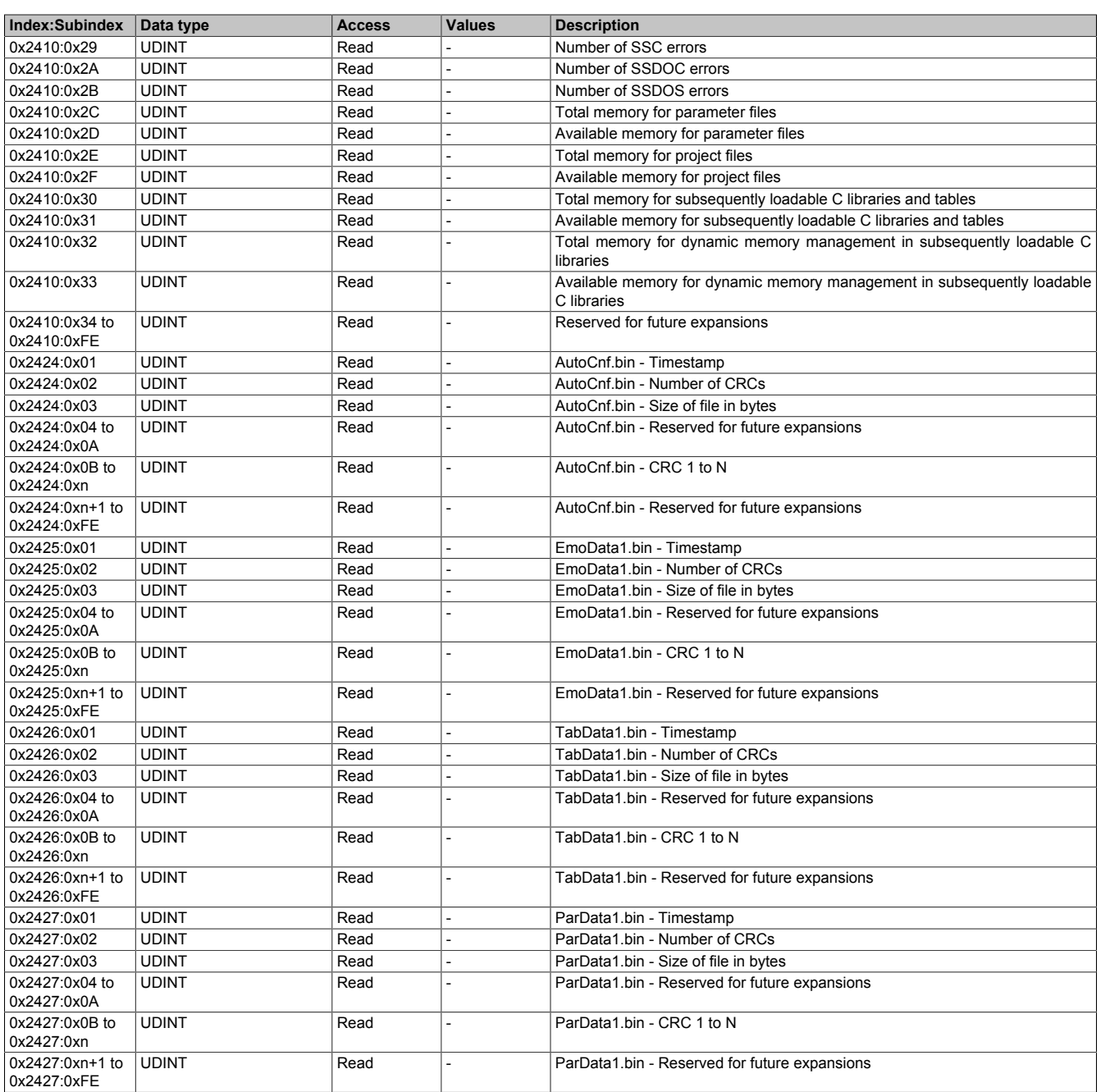

The following information about each openSAFETY node can be retrieved in object range 0x2416 to 0x2423 (data type: UDINT, Access: Read):

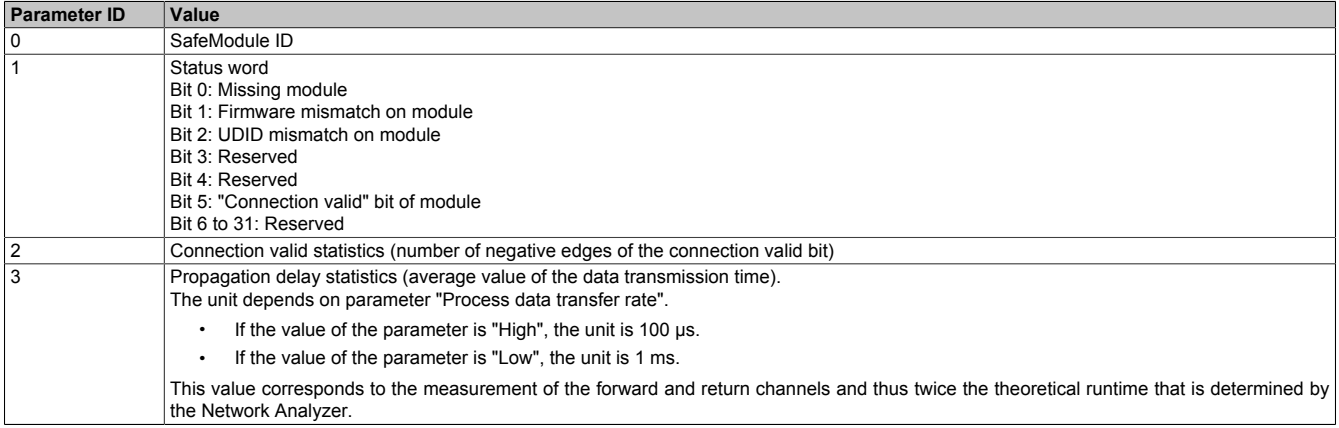

The following formulas must be used to calculate the index/subindex:

$$
Index = \frac{Module \ number}{23} + 0x2416
$$

Subindex = Parameter ID + [[(Module number - 1) % 23 ] × 11 } % 254 + 1

Module number: Sequential number of the desired module<br>Parameter ID: See previous table See previous table

## **6.4 Power supply module (X20SL8101 only) - Channel list**

A power supply module is already integrated on station 1 on the X2X Link.

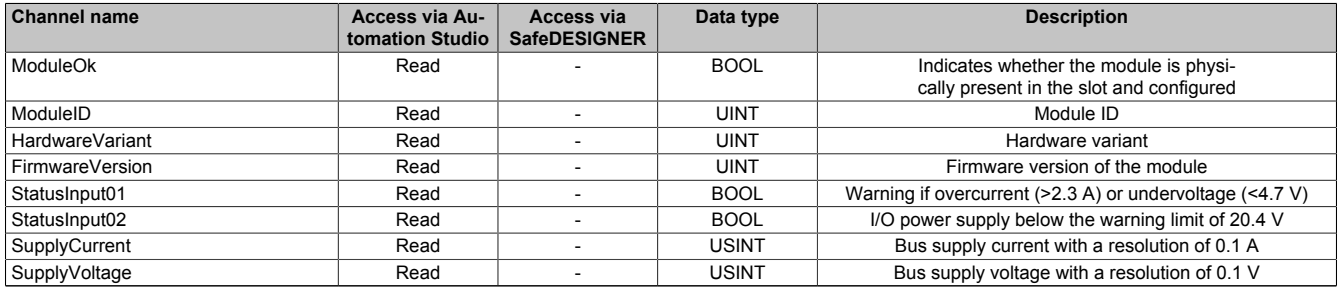

Table 30: Power supply module - Channel list

# **7 Version history**

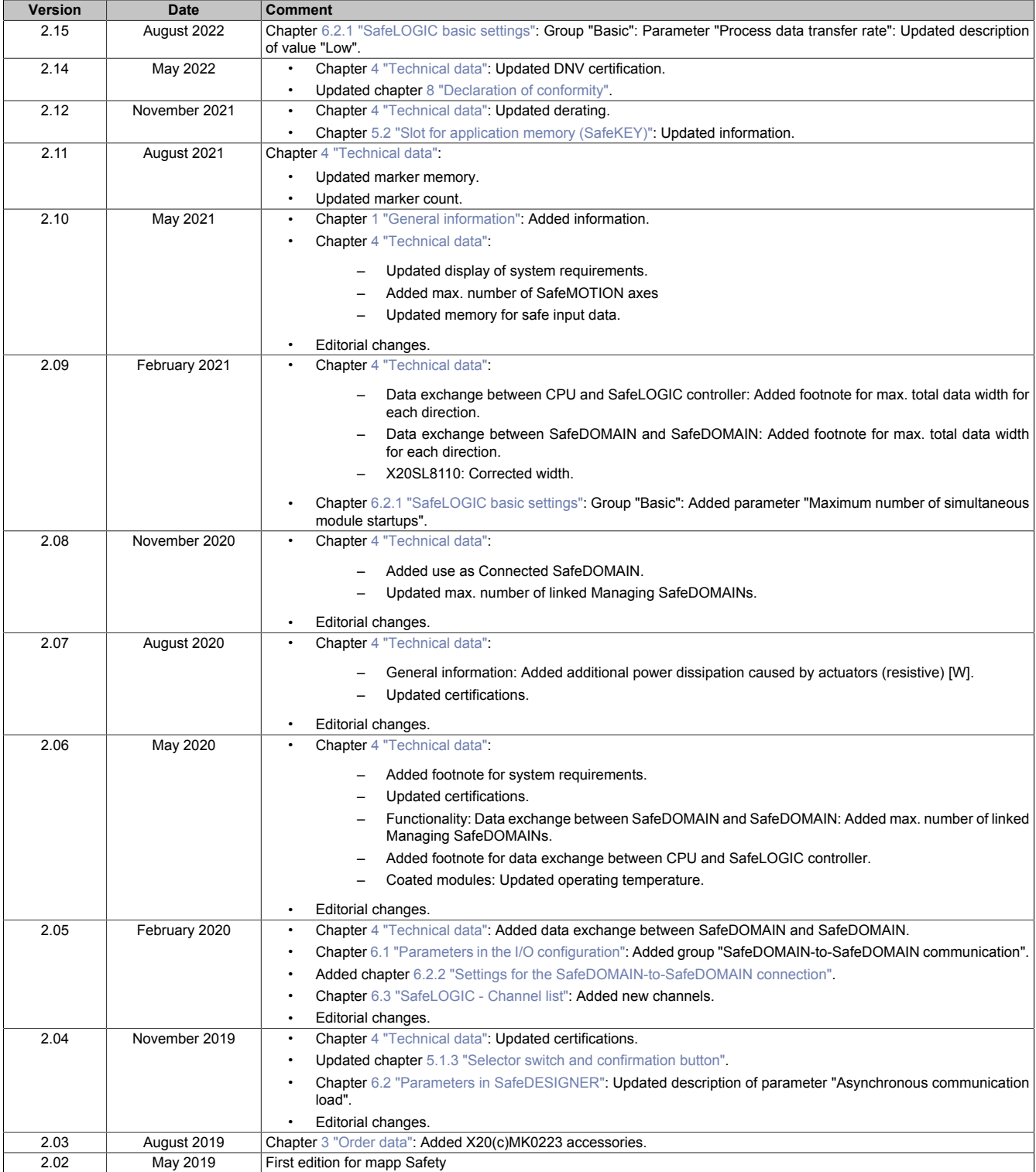

Table 31: Version history

# <span id="page-32-0"></span>**8 Declaration of conformity**

This document was originally written in the German language. The German edition therefore represents the original documentation in accordance with Machinery Directive 2006/42/EC. Documents in other languages should be interpreted as translations of the original documentation.

#### **Product manufacturer:**

B&R Industrial Automation GmbH B&R Strasse 1 5142 Eggelsberg Austria Telephone: +43 7748 6586-0 Fax: +43 7748 6586-26 [office@br-automation.com](mailto:office@br-automation.com)

Commercial register number: FN 111651 v Commercial registry: Regional court Ried im Innkreis UID number: ATU62367156 Legal structure: Limited liability company Corporate headquarters: Municipality of Eggelsberg (Upper Austria)

Declarations of conformity for B&R products are available for download on the B&R website ([www.br-automation.com\)](https://www.br-automation.com).